# Schieb Report

# Ausgabe 2019.08

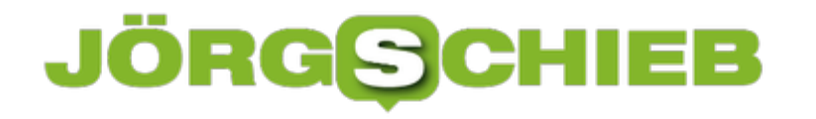

### **EU-Ministerrat nickt Upload-Filter ab**

Wir brauchen dringend ein überarbeitetes Urheberrecht - keine Frage. Denn das geistige Eigentum muss geschützt sein, eine faire Entlohnung her. Aber wie? Das ist eine Frage der Abwägung. Die von der EU-Politik geforderte Lösung, die auch von der Bundeskanzlerin unterstützt wird, eignet sich allerdings nicht sonderlich - und kennt fast nur Verlierer.

Die äußerst umstrittene [Reform des Urheberrechts](https://www.schieb.de/761534/urheberrechtsreform-in-der-eu-die-upload-filter-kommen) in Europa hat die nächste Hürde genommen: Der EU-Ministerrat hat offiziell die Übereinkunft aus den Gremien abgenickt. Auch Deutschland. Wirklich überraschend kommt das nicht, denn Angela Merkel ist ein großer Verfechter der Reform. Es lässt sie kalt, dass die drohenden Upload-Filter jetzt schon "Merkel-Filter" genannt werden.

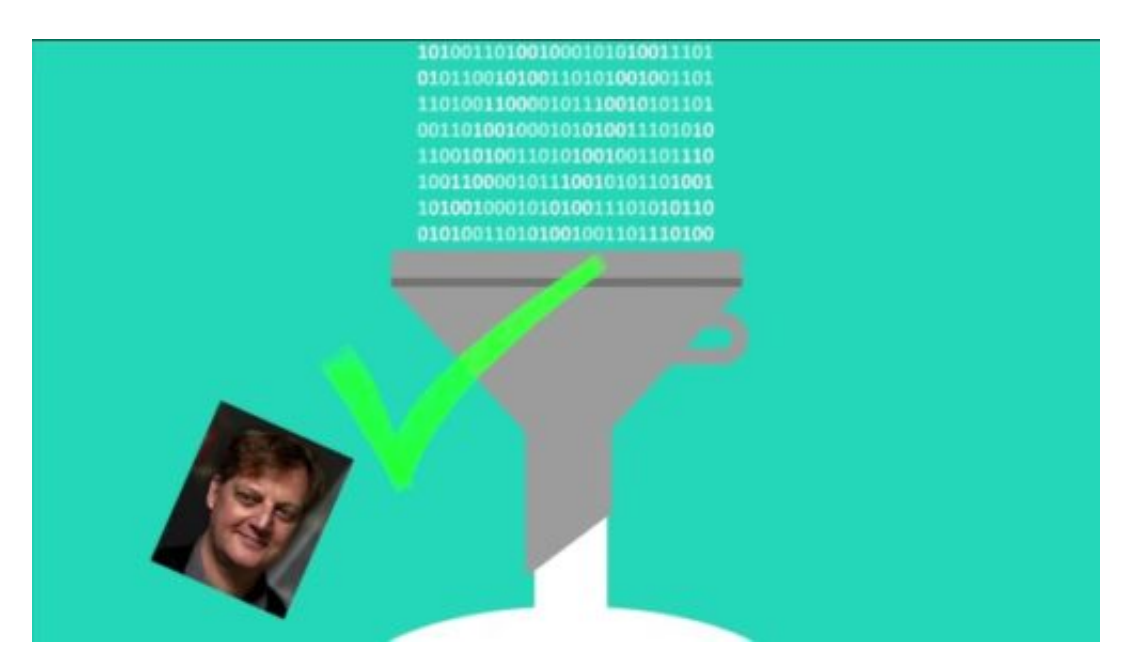

Sie poltert nur: "Die bestehenden Regeln müssen auch im Internet gelten."

#### **Regeln ja - aber nicht unbedingt die alten**

Das stimmt. Im Internet müssen selbstverständlich Regeln gelten. Aber es müssen nicht automatisch die alten sein. Weil nun mal heute alles anders ist als vor Dutzenden von Jahren, als die meisten Regeln auf den Weg formuliert wurden, ist es zwingend erforderlich, sich mal so richtig Gedanken zu machen - und nicht einfach nur auf den zu hören, der gerade am lautesten schreit.

Ich stimme Angela Merkel ausdrücklich zu, dass eine Reform her muss. Aber was da jetzt auf den Weg gebracht wurde, ist keine Reform, sondern eine Art elektrischer Stuhl fürs Netz.

Lassen wir mal das "Zensur"-Geschrei beiseite, das ebenfalls vollkommener Unsinn ist. Doch jeder mit etwas Sachverstand - und es war genug Zeit, sich mit der Materie vertraut zu machen - wird einsehen müssen, dass Upload-Filter die Aufgabe unmöglich zuverlässig meistern

können, die ihnen zugedacht ist. Es wird erhebliche Kolletaralschäden geben. Mehr Schaden als Nutzen. Es wird Chaos herrschen, wenn sie kommen.

https://soundcloud.com/user-999041145/urheber-wie-arbeitet-der-upload-filter

#### **Koalitionsvertrag gebrochen**

Deshalb steht im Koalitionsvertrag (hier als PDF) auch vollkommen folgerichtig (Zeile 2212): "Eine Verpflichtung von Plattformen zum Einsatz von Upload-Filtern, um von Nutzern hochgeladene Inhalte nach urheberrechtsverletzenden Inhalten zu 'filtern', lehnen wir als unverhältnismäßig ab." Schwarz auf Weiß. Doch das interessiert Axel Voss offenbar nicht, den Einpeitscher der EU-Reform - und auch die Kanzlerin nicht.

Ist Merkel doch egal, was im Koalitionsvertrag steht. Auch egal, dass die sogenannte Staatsministerin für Digitales eine andere Haltung hat. Was weiß die schon? Abgekanzelt. Hat nichts zu melden. Auch die Justizministerin hat sichtbar Magenschmerzen angesichts der Reform. Wurscht. Jetzt zeigt die Kanzlerin mal harte Kante. Da, wo es niemand versteht. Da, wo sie gegen die Bürger entscheidet.

Es kann zweifellos schon mal richtig sein, gegen die öffentliche Meinung zu entscheiden. Wenn es der richtigen Sache dient und am Ende der Allgemeinheit. Aber hier: Die Reform ist absolut gaga. Wirklichkeitsfremd. Es gab und gibt gute Vorschläge für Alternativen, die die berechtigten Interessen der Urheber berücksichtigt, ohne die Welt auf den Kopf zu stellen.

Angela Merkel hat komplett versagt.

https://vimeo.com/318199098

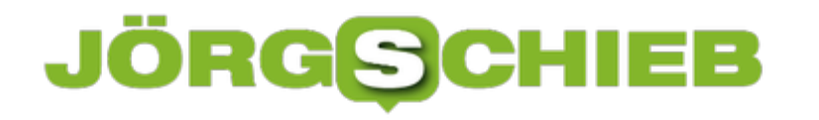

### **KI erstellt Porträtfotos von Personen, die nicht existtieren**

Künstliche Intelligenz (KI) kann für die unmöglichsten Dinge eingesetzt werden. Zum Beispiel lassen sich damit vrerblüffend echt aussehende Porträtaufnahmen von Menschen herstellen, die gar nicht existieren. Niemand käme auf die Idee, dass die Aufnahmen komplett im Computer entstanden sind. Eine neue Qualität von Fake-Bildern.

Wir sind gut beraten, unseren Augen nicht (mehr) zu trauen. Was heute alles mit Photoshop möglich ist, wissen wir: kaum ein Foto, das heute gedruckt erscheint oder online geht, das nicht vorher durch diverse Filter, Aufhübscher nach Nachbearbeiter gejagt wurde. Ganz besonders bei PR-Fotos und Werbeaufnahmen.

Doch ab sofort sollten wir davon ausgehen, dass Bilder nicht nur geschönt werden, sondern dass womöglich alles eine Lüge ist. Denn KI ist heute in der Lage, auf Knopfdruck Fotos von Menschen zu erzeugen, die es gar nicht gibt.

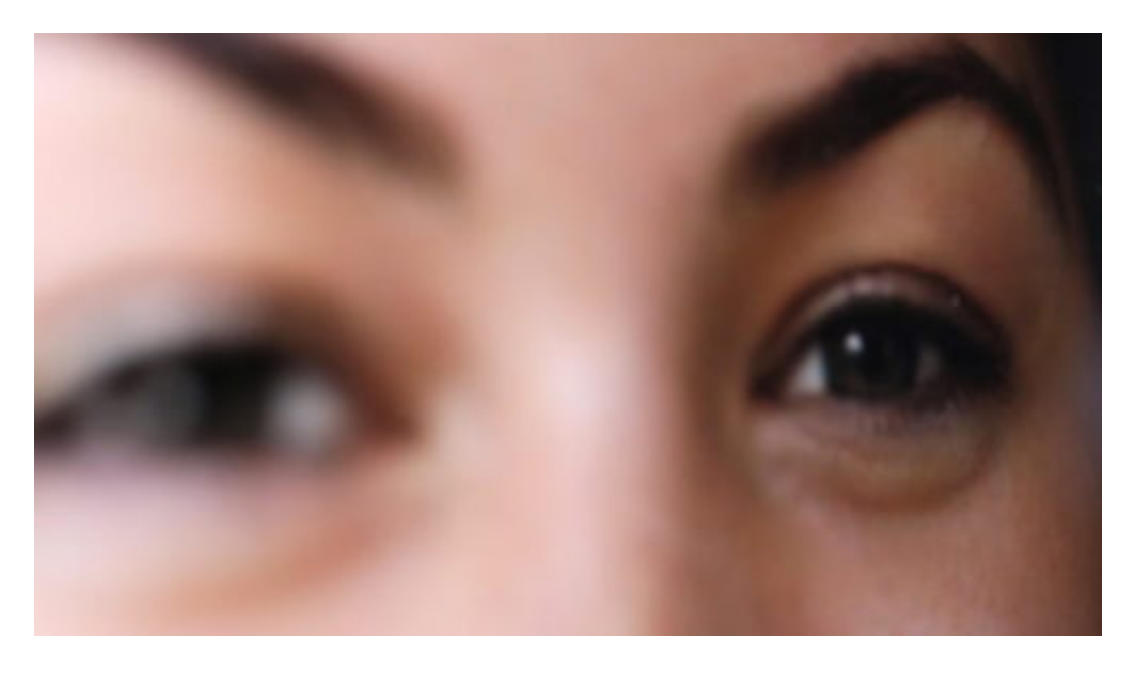

#### **In Sekundenbruchteilen neues Gesicht "errechnet"**

Unter www.thispersondoesnotexist.com kann sich davon jeder leicht selbst überzeugen. Bei jedem Besuch erscheint ein neues Porträtfoto - das in genau diesem Augenblick von KI-Software erzeugt wird. In der Datenbank der Software sind Tausende von Fotos gespeichert, die von der KI-Software analysiert und verfremdet werden.

Die Augen von A, mit dem Teint von B, der Kopfform von C, der Frisur von D und der Haarfarbe von E - und das alles noch variiert. Eine Art Instant-Morphing aus unzähligen Fotos.

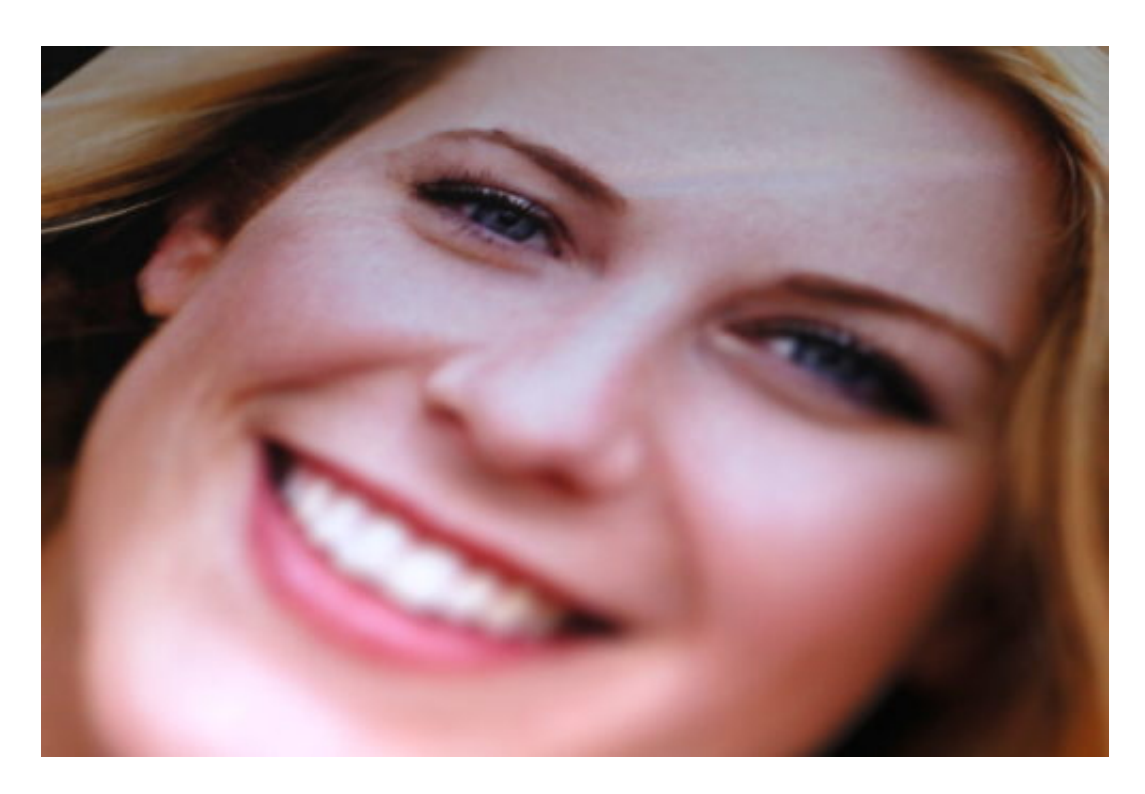

Es ist erschreckend, wie realistisch die Aufnahmen aussehen. Menschen aus aller Welt. Beim Betrachten entsteht nicht der Hauch eines Zweifels, dass es diese Menschen tatsächlich gibt. Doch es gibt sie eben nicht.

Sie entspringen einem KI-Algorithmus, der solche Aufnahmen in Sekundenbruchteilen ausspuckt. Selbst Emotionen wie Freude, Trauer, Angst oder Erschrecken kann die Software in die Gesichter zeichnen.

https://vimeo.com/317955464

#### **Missbrauch garantiert - zum Beispiel in Fake-Profilen**

Entwickelt wurde die Software von Ingenieuren des Hardwareherstellers Nvidia. Richtig, das sind die, die super-schnelle und leistungsfähige Grafikkarten herstellen.

Zum Beispiel für Games. In Zukunft könnten Spiele also noch realistischer aussehen, weil individuell erzeugte virtuelle Personen durch die virtuellen Landschaften laufen. Und das, ohne irgendwelche Persönlichkeitsrechte zu verletzen, weil es die Personen nun mal nicht wirklich gibt.

Ich bin sicher: Schon sehr bald werden diese künstlich erzeugten Aufnahmen in Fake-Profilen bei Facebook, Twitter und Co. auftauchen. Fake-Namen mit Fake-Lebensläufen lassen sich schon lange im Netz mit Computerhilfe erstellen. Jetzt gibt es passende Fotos dazu. Ganz zu schweigen von komplett im Rechner erzeugten Fotos. Landschaften entstehen auch schon im Computer. Auch Videos, Interviews und Audios lassen sich künstlich erzeugen.

Schöne neue Welt.

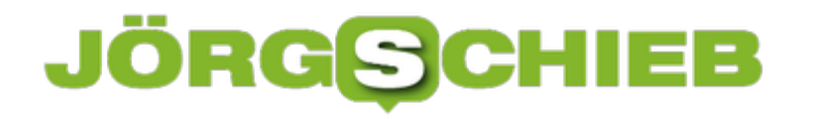

### **Der "Mob" und die Upload-Filter**

Was denn jetzt? Sollen junge Menschen sich politisch engagieren - oder sollen sie es nicht? Im Augenblick hat man den Eindruck, sie sollen es nicht. Die politische Kaste möchte anscheinend am liebsten durchregieren. Störungen und Kritik unerwünscht. Das Wahlvolk taugt bestenfalls als Claqueur und eben Kreuzchenmacher.

4,7 Millionen Unterschriften, die sich gegen die Urheberrechtsreform der EU wehren wollen. Und von der EU-Kommission als "Mob" bezeichnet werden. Jede Menge Jugendliche, die jeden Freitag protestieren, damit endlich entschlossen gegen den Klimawandel regiert wird (was zweifellos das deutlich wichtigere Thema ist). Und was dürfen sich diese engagierten, für die richtige Sache eintretenden Menschen anhören: Sie bekommen Kritik zu hören, warum sie die Schule schwänzen.

Unglaublich.

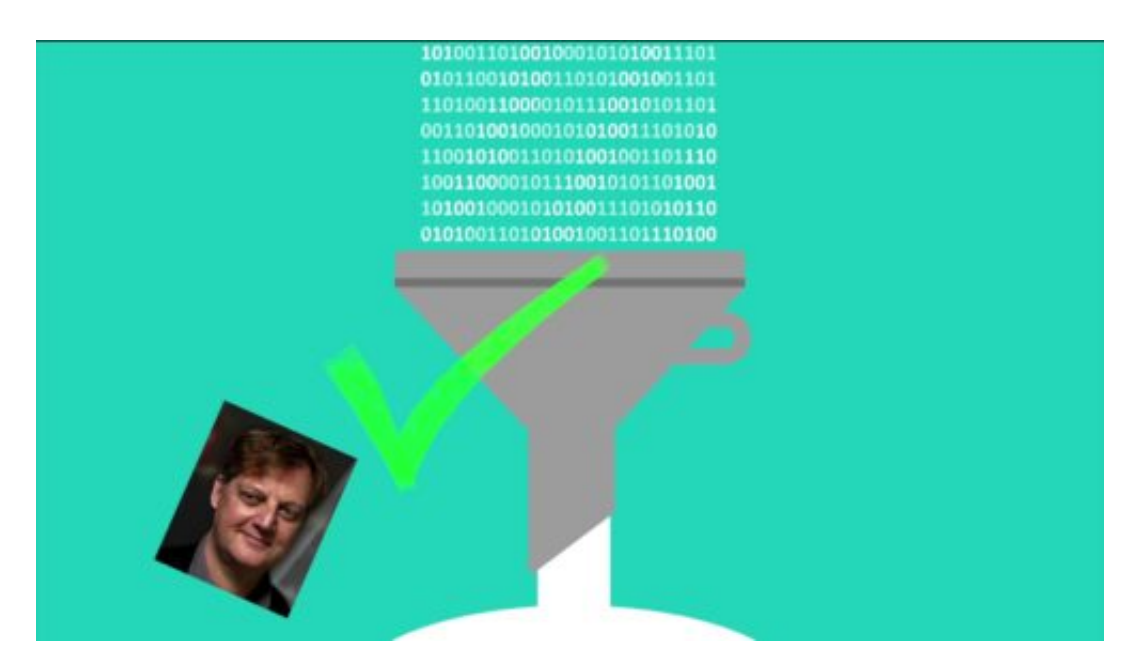

#### **Mob und Pöbel ist nicht dasselbe**

Zwar ist "Mob" nicht dasselbe wie "Pöbel", denn "Mob" bedeutet "aufgewiegelte Volksmenge", während "Pöbel" für "ungebildete, unkultivierte, in der Masse gewaltbereite Menschen" steht ist also nun wirklich nicht dasselbe. Immer wieder lese ich, die Menschen wären als Pöbel bezeichnet worden. Stimmt nicht. Eine "aufgewiegelte Volksmenge", das trifft es schon eher, denkt man an die alarmistischen Aktionen von YouTube, die zweifellos aufwiegelnd sind und waren - und ihren Zweck nicht verfehlt haben.

Trotzdem: Es ist kein Mob, der sich gegen Artikel 13 auflehnt. Es sind Menschen , die sich ernsthafte Sorgen machen, dass die Dinge sich in eine Richtung entwickeln, die sie nicht wollen. Und das ist auch mehr als verständlich. Wer das nicht nachvollziehen kann, hat vermutlich wirklich noch nie selbst relevante Inhalte online gestellt. Diese sorgenvolle Masse als

"Mob" zu bezeichnen, ist unterste Schublade. Eine Frechheit. Ein politischer Hirninfarkt.

https://twitter.com/ChangeGER/status/1097437877372416001

#### **Auch Zensur ist falsch**

Allerdings ist auch der häufig zu hörende Vorwurf der "Zensur" völliger Unsinn, denn eine Zensur ist "von zuständiger, besonders staatlicher Stelle angeordnete Kontrolle, Überprüfung von Druckwerken, Filmen, Briefen o. Ä. im Hinblick auf Unerlaubtes oder Unerwünschtes. Man kann über Upload-Filter so manches sagen, aber das trifft auf sie nun wirklich nicht zu. Wer genauer hinguckt, erkennt das auch.

Es geht nicht im unerwünschte Inhalte. Es geht darum, das Urheberrecht zu reformieren - damit die, die berechtigtes Interesse daran haben, dass ihre geistige Arbeit nicht automatisch zu kostenlos vewertbaren Inhalten wird - was derzeit weitgehend Status quo ist -, ihr Recht bekommen. Bei Musik klappt das doch schon ganz gut.

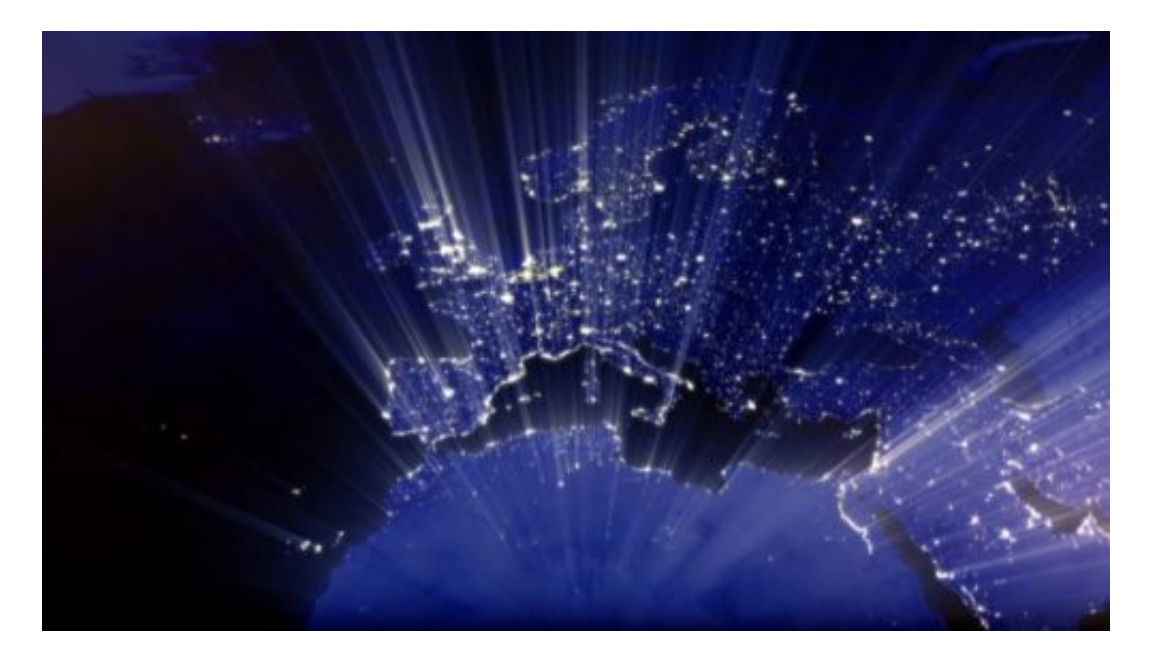

#### **Es muss eine ganz andere Lösung her**

Beide Seiten haben Unrecht. Es muss eine Lösung her, die beide Seiten nachvollziehen und unterstützen können. Derzeit hat man leider den Eindruck, dass in Brüssel zu sehr auf Lobbyisten gehört wird. Eigentlich fast nur.

Deswegen Respekt vor Bundesjustizministerin Barley, die Größe gezeigt hat, als ihr die Unterschriften übergeben wurden - und der man anmerkt, dass sie die Proteste gut verstehen kann.

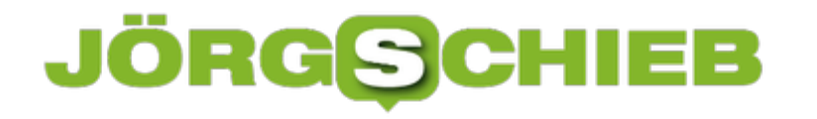

### **Geht das: Streamingdienste teilen?**

Musik? Kommt heute bei den meisten als Stream. Filme, Serien, Dokus? Ebenfalls. Streamingdienste sind ausgesprochen populär und erfolgreich. Und was schön ist, das soll man teilen – denken sich viele. Und teilen sich einfach mit anderen ein Streaming-Konto. Um Geld zu sparen. Das aber finden die Anbieter natürlich gar nicht witzig.

Wenn ich Musik auf Spotify höre, mit meinem Premium-Account, bezahlt und dafür werbefrei, darf ich das Konto dann mit meinem Freund in Berlin teilen, damit der sich auch kostenlos Musik anhören kann?

Auf keinen Fall. Die Nutzungsbedingungen praktisch aller Streamingdienste, ob sie nun Spotify, Deezer, Netflix, Amazon Prime, Apple Music oder Maxdome heißen, verbieten es ausdrücklich, die eigenen Zugangsdaten öffentlich zu machen oder weiterzugeben.

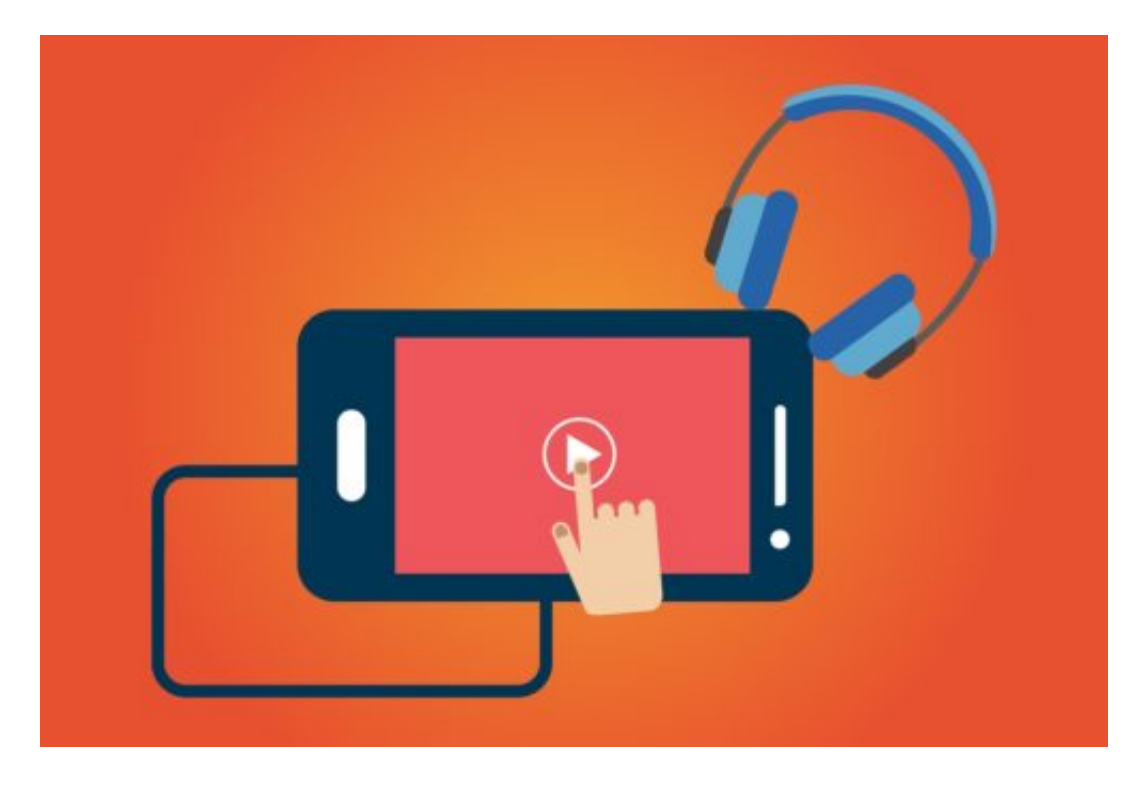

Nur man selbst darf die Inhalte nutzen. Es ist also ausdrücklich nicht erlaubt, seinen Zugang mit anderen zu teilen, ob öffentlich in Sozialen Netzwerken oder diskret per WhatsApp.

Das ist ja auch verständlich: Das wäre so, als würde ein Hochhaus einmal GEZ-Gebühr bezahlen oder eine komplette Schulklasse ein Ticket fürs All-you-can-Eat-Angebot kaufen und sich satt essen. Allerdings sind die Streaming-Anbieter mittlerweile so weit, dass sie verschiedene Kontoarten anbieten: Für mich alleine – oder für die ganze Familie.

#### **Familien-Abos**

Die meisten Streamingdienste bieten für ein paar EUR mehr im Monat die Möglichkeit, dass die

ganze Familie davon profitiert. Bei Apple Music zum Beispiel können auf diese Weise bis zu fünf Konten angegeben werden, die gleichzeitig Musik hören können.

Die entsprechenden Apple-Konten müssen dann freigegeben werden. Das funktioniert auch ganz gut. Hier kann man theoretisch auch Freunde mit reinnehmen. Erlaubt ist das laut AGB aber nicht: Die Familien-Funktion ist nur für Menschen gedacht, die an derselben Adresse wohnen.

Erst Recht ist das bei Netflix und anderen Video-Streamingdiensten so. Auch hier kann man für ein paar EUR mehr im Monat erreichen, dass mehrere Menschen gleichzeitig streamen, auch unterschiedliche Inhalte auf unterschiedlichen Geräten. Doch es gilt nur für Personen, die im selben Haushalt wohnen.

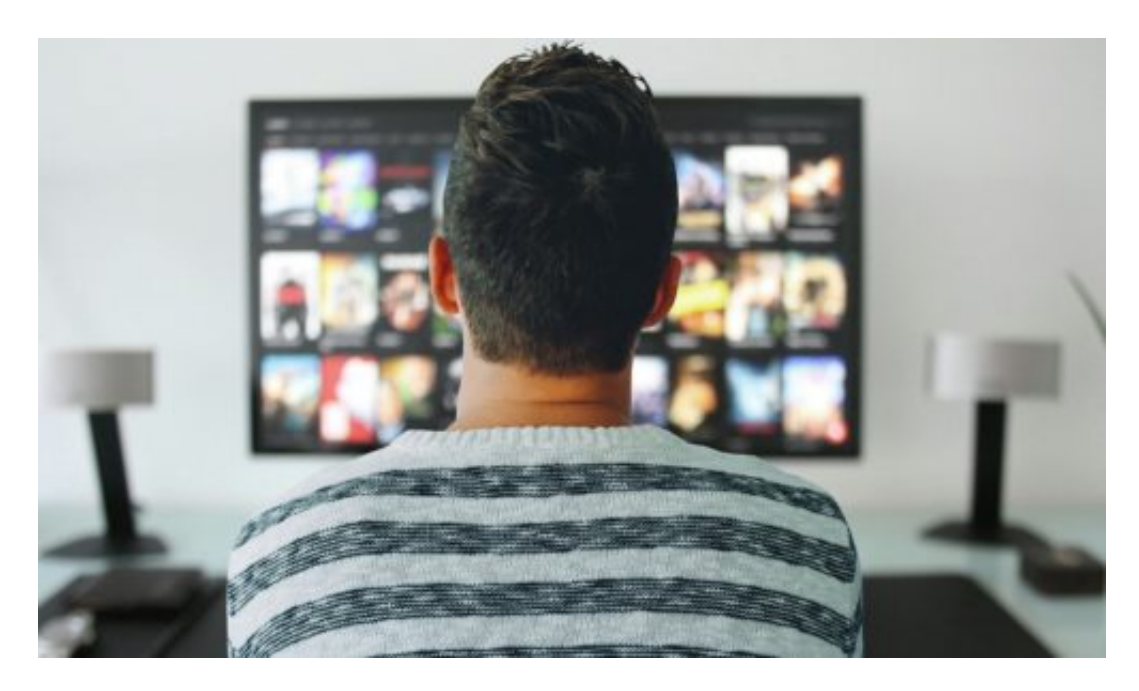

#### **Anbieter können Missbrauch erkennen**

Manch einer stellt sich die Frage: Wie wollen die das kontrollieren? Wenn ich meinen Zugang mit nur wenigen Freunden teile, ist das doch wie eine Familie – und wir schauen für ein Bruchteil der Kosten Serien...

Das ist zum einen ausdrücklich gegen die Nutzungsbedingungen. Man wird also vertragsbrüchig. Das ist auch eine mehr als verständliche Einschränkung, finde ich. Abgesehen davon können die Betreiber diesen Missbrauch auch registrieren: Wenn ich mich um 17.00 Uhr in Bremen einlogge, um 17.30 Uhr in Hamburg und um 20.00 Uhr in München, kann schlicht etwas nicht stimmen.

Kommt das mehrfach vor, lässt sich der Missbrauch gut dokumentieren. Das kann die Aufkündigung des Zugangs zur Folge haben. Wenn man sich seinen Netflix-Account in der WG teilt, ist das laut AGB in Ordnung.

Mit dem Nachbarn eine Tür weiter geht juristisch nicht in Ordnung, lässt sich aber wohl kaum nachweisen. Bei Video-Streamingdiensten ist es leichter als bei Musik-Streamingdiensten, einen Missbrauch nachzuweisen. Denn Musik hört man auch viel mobil.

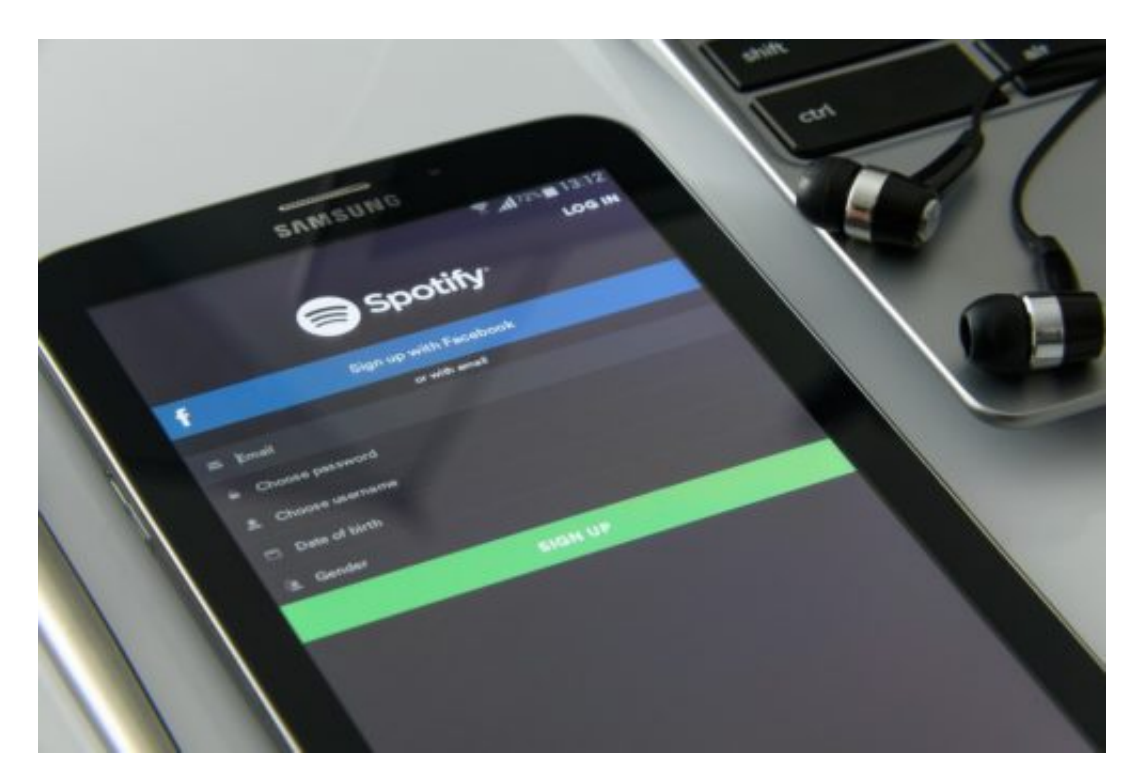

#### **Es droht eine Sperrung des Kontos**

Bislang sind die Betreiber zurückhaltend. Intensiven Missbrauch, der eindeutig ist, etwas weil ständig mehrere Personen in unterschiedlichen Städten auf Streaminginhalte zugreifen, werden erkannt – und die Konten gesperrt. Diskreten Missbrauch ahnden die Dienste oft nicht, weil sie ihre Kunden auch nicht verprellen wollen.

Das dürfte sich aber ändern, wenn die Wachstumsraten der Dienste nicht mehr so hoch sind. Dann dürften Netflix und Co. versuchen, neue Kunden zu gewinnen, indem doppelt genutzte Accounts abgemahnt werden. Wie man es auch dreht und wendet: Eine gute Lösung ist das Teilen von Streaming-Acco8unts ganz sicher nicht, eine Dauerlösung schon gar nicht.

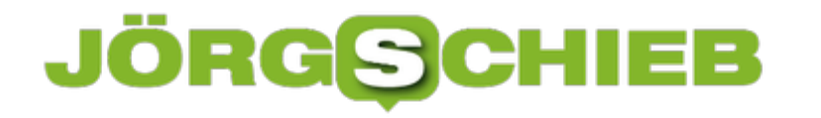

### **Neues Urheberrecht in der EU: Die möglichen Folgen**

Geistiges Eigentum ist auch Eigentum – wird aber im Netz nicht immer geachtet. Oft sogar mit Füßen getreten. Seit Monaten schon wird in der EU über eine Urheberrechtsreform verhandelt. Jetzt sind die Verhandlungen nahezu abgeschlossen. Und wie es aussieht, kommt ein neues Urheberrecht, das es in sich hat. Denn es bedeutet starke Einschränkungen für die großen Onlinedienste. Die protestieren – aber viele Nutzer ebenso. Was also kommt da auf uns zu – und ist die Kritik berechtigt?

Auf YouTube, Facebook, Instagram und Co. werden jeden Tag unzählige Millionen Fotos und Videos hochgeladen.

Künftig muss wohl jeder einzelne Upload vorher überprüft werden. Durch einen Algorithmus. Einen Upload-Filter. Der muss schauen: Enthält das hochgeladene Video Fotos, Videos oder Musik von anderen Urhebern? Falls ja, wird das Video nicht veröffentlicht.

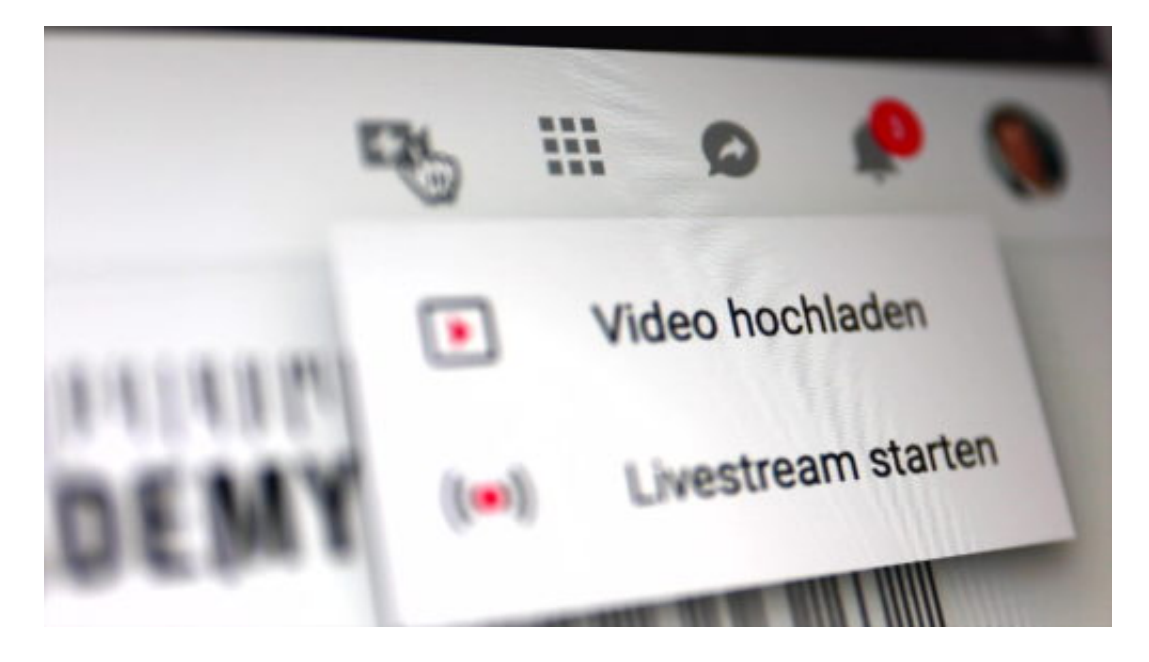

#### **Künftig sind Plattformen verantwortlich**

Das wird nötig, weil das neue Urheberrecht künftig die Plattformen verantwortlich macht für Urheberrechtsverstöße.

Bisher gilt das Notice-und-Takedown-Verfahren. Bedeutet: Fällt mir auf, dass ein Foto von mir oder ein Text woanders unerlaubt erscheint, muss ich mich melden und der Inhalt verschwindet. Ich muss als Rechteinhaber also aktiv werden.

In Zukunft ist das anders: Werden Inhalte von mir verwendet, ob Fotos, Videos, Musik, Texte, kann ich die Plattformen direkt verantwortlich machen und Geld verlangen. Also YouTube, Facebook und Co. Das soll die Urheberrechtsverstöße eindämmen und die Interessen der Urheber absichern.

### **JÖRGIS** IEB

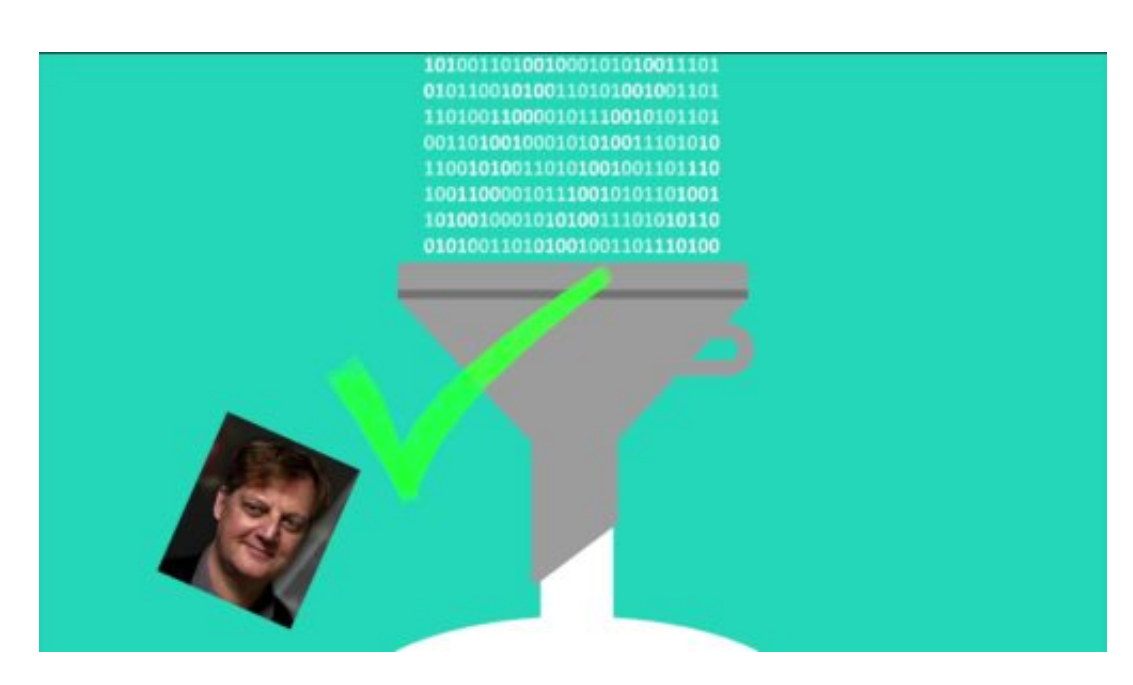

#### **Die Upload-Filter kommen**

Die Plattformen werden alles tun, um nicht zahlen zu müssen – und eben die gefürchteten und verhassten Upload-Filter einführend. In spätestens zwei Jahren. So lange dauert es, bis das Urheberrecht geltendes Recht werden kann.

Künftig muss vor dem Veröffentlichen jedes Inhalts überprüft werden, ob der Inhalt urheberrechtlich geschützt ist. Das ist aufwändig und fehleranfällig. Denn Software funktioniert niemals 100% korrekt. Es wird daher passieren, dass die Upload-Filter immer wieder Inhalte blockieren, die eigentlich vollkommen in Ordnung sind.

#### **Kritiser rufen Zensur**

Kritiker sehen die Freiheit und Kunst in Gefahr, weil Algorithmen nicht entscheiden können, was Kunst ist – wann Inhalte anderer also durchaus legal verwendet werden dürfen und wann nicht. Zum Beispiel bei Satire. Oder bei Zitaten.

Zwar haben Portale wie YouTube durchaus schon Erfahrungen mit Filtern, etwa um urheberrechtlich geschützte Musik zu erkennen. Aber die Sache wird nicht einfacher, wenn nun auch Texte, Fotos und Videos gefiltert werden müssen. Das wird ein totales Durcheinander geben – für uns Nutzer sehr schwierig.

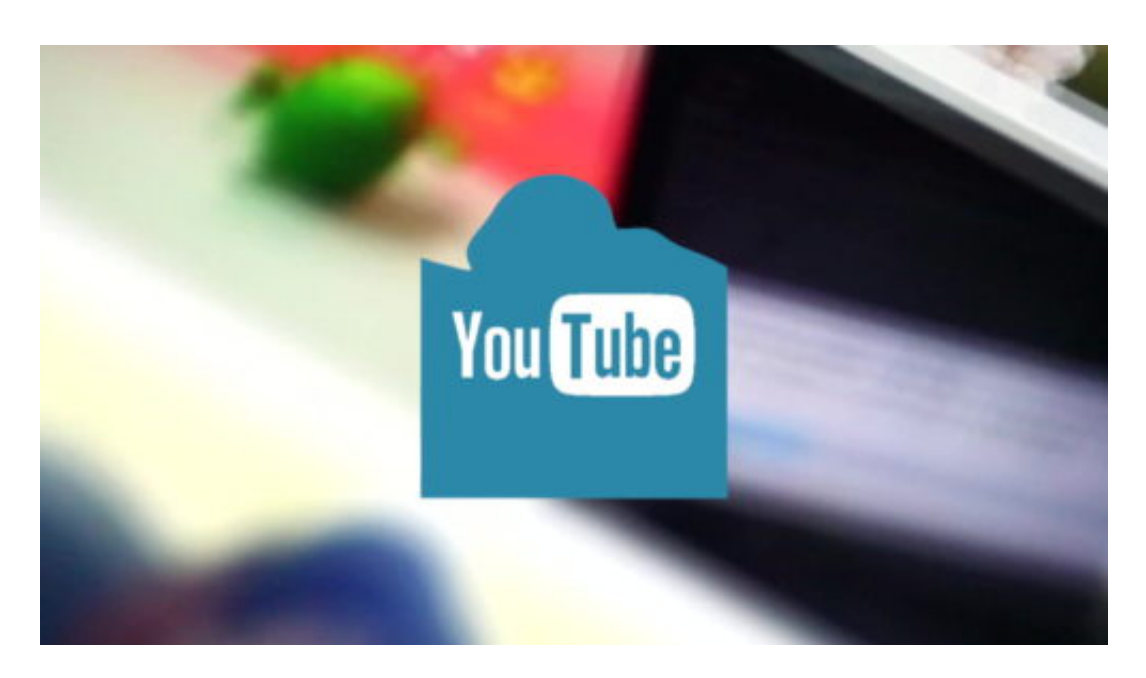

#### **YouTube mobilisiert die User mit Kampagne**

YouTube weckt mit diversen Kampagnen enorme Ängste unter den Usern. So, als würde die Video-Plattform durch das neue Urheberrecht verschwinden.

Das ist natürlich Unsinn. YouTube wird sich arrangieren. Andere sprechen von Zensur. Auch das ist totaler Unsinn. Denn es ist keine Zensur, wenn Urheberrechte gewahrt bleiben.

Ich persönlich hätte mir eine andere Lösung gewünscht. Etwa eine Art Kulturabgabe der Plattformen, die auf alle Rechteinhaber fair ausgeschüttet wird.

Die gewählte Lösung ist extrem unglücklich – eigentlich für alle. Auch für die User.

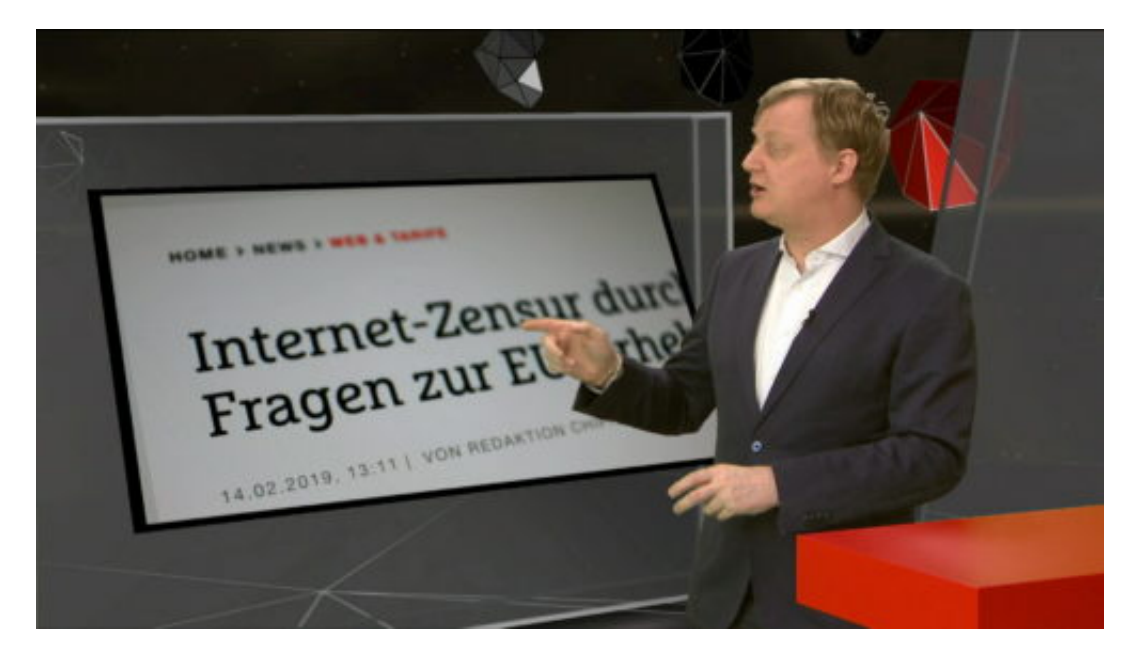

**Das Leistungsschutzrecht**

Noch problematischer aber ist das sogenannte **Leistungsschutzrecht**. Es soll Google und andere Suchmaschinen dazu zwingen, dafür zu zahlen, wenn in den Suchergebnissen Überschriften von Artikeln oder kurze Textschnipsel erscheinen.

Gemeint ist Google News. Hier kann man nach Artikeln suchen. Künftig müsste Google für Überschriften und kurze Textschnipsel Geld an die Verlage zahlen. Dabei ist Google News werbefrei. Google verdient hier nichts. Außer hier: In der normalen Suche. Da erscheinen ebenfalls Hinweise auf Artikel, direkt neben Anzeigen.

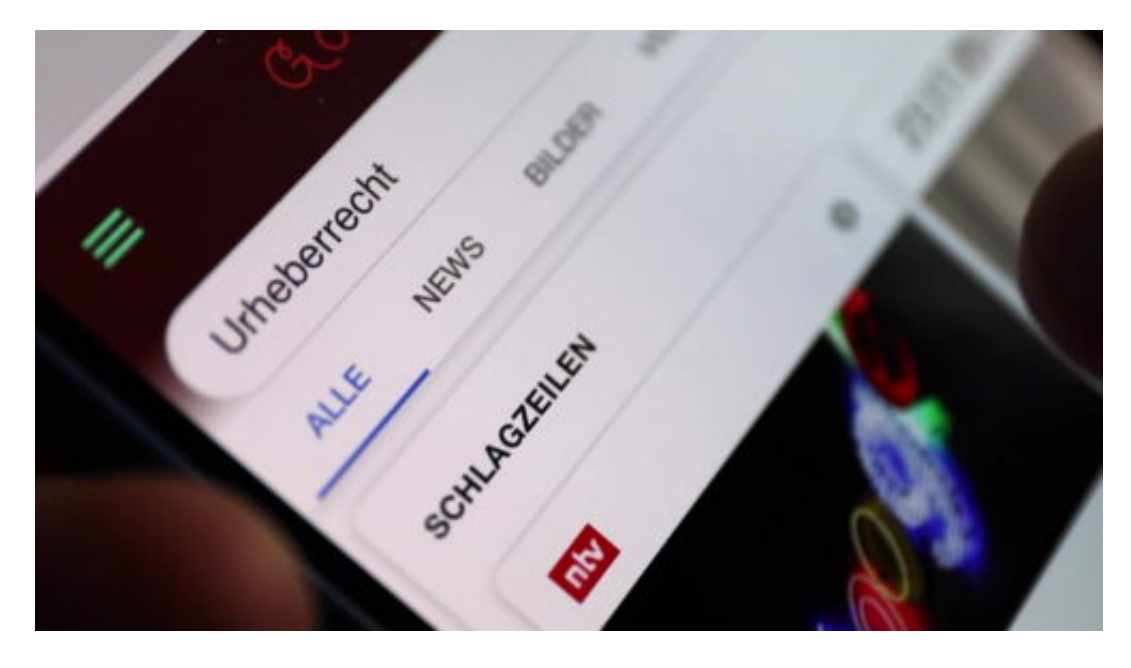

Meine Prognose: Google wird Google News in Europa entweder komplett dicht machen – oder nur noch Verlage auflisten, die kostenlos kooperieren. Und das kann ich sogar verstehen. Bedeutet aber für uns Internetnutzer: Gut möglich, dass wir schon bald nicht mehr sehen, welche interessanten Artikel es gibt. Denn bezahlen will Google nicht.

Das Leistungsschutzrecht ist total gaga. Das Problem mit dem Urheberrecht muss gelöst werden. Aber das hätte man deutlich besser machen können – und müssen.

https://soundcloud.com/user-999041145/urheber-wie-arbeitet-der-upload-filter

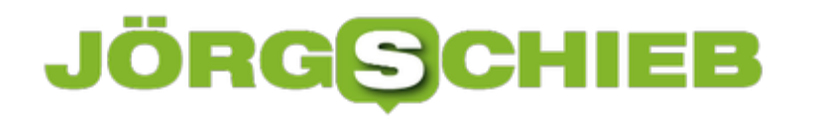

### **Der "Digitale Gangster" Facebook**

Der Ton in der Politik wird schärfer - zumindest in Großbitannien. Da haben Parlamentarier dem Social Network nun "Gangstermethoden" vorgeworfen: Facebook übernehme keine Verantwortung und spiele ständig nach eigenen Regeln. Wer wollte da vehement widersprechen?

In Großbritannien unternimmt man deutlich mehr gegen Facebooks Machenschaften als in Deutschland. Entschlossener. Einfallsreicher. So hat ein Ausschuss des Parlaments vor wenigen Wochen einen Sonderermittler beauftragt, der dann auch prompt brisante Unterlagen beschlagnahmt hat. Jetzt fordern Abgeordnete des britischen Parlaments, Facebook solle endlich vollumfänglich Verantwortung übernehmen - und sich nicht wie ein "Digitaler Gangster in der Online-Welt" verhalten.

Wie bitte? Ein Vertreter der politischen Zunft wagt eine derart ungeheuerliche Einschätzung und spricht sie auch noch öffentlich aus?

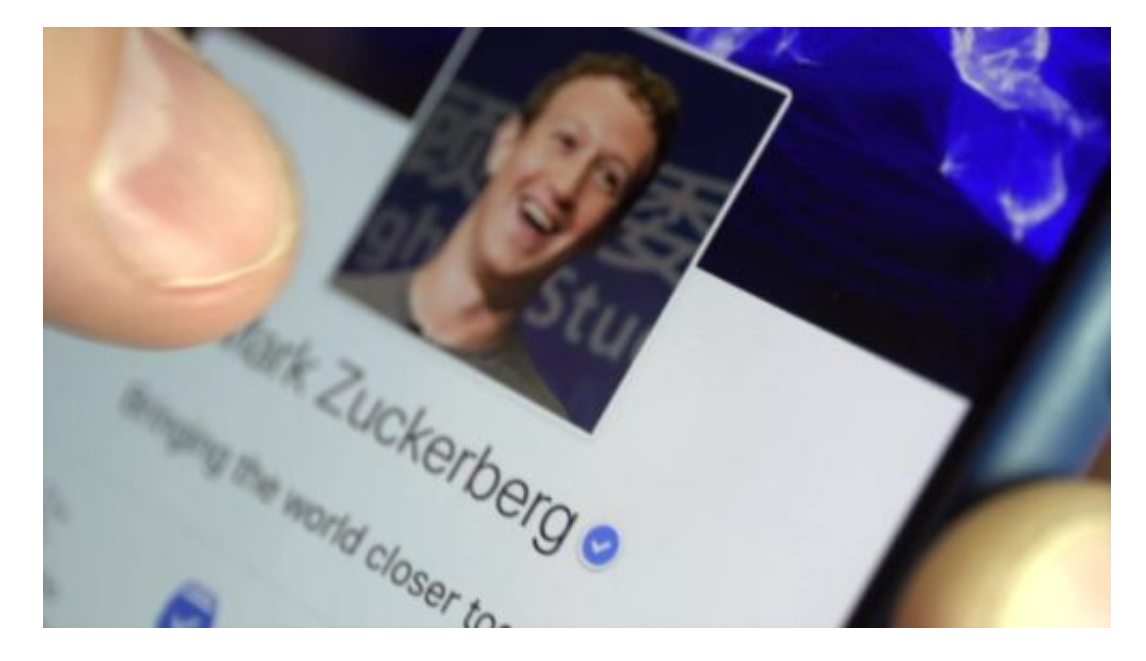

**Scharfe Kritik an den Praktiken von Facebook**

Laut Wikipedia erwirtschaften Gangster "ihren Lebensunterhalt durch kriminelle Handlungen wie Diebstahl und Raub, Drogen- und Waffenhandel, Erpressung und Korruption". Nun, das scheint auf Facebook nicht so ganz zuzutreffen und ist daher zweifellos eine Überspitzung.

Gemeint ist zweifellos etwas anderes: Facebook respektiert nur seine eigenen Regeln. Geltendes Recht, Gesetzgebung, Absprachen, Vorschriften, moralische Vorstellungen oder Anstand interessieren das Unternehmen nicht sonderlich. Erlaubt ist alles, was das Unternehmen nach vorne bringt. Untersagt sind nur Dinge, die in den "Nutzungsbedingungen" stehen - und solche Beschränkungen gelten natürlich in erster Linie für die User.

Facebook hat sich diesen - zugegebenermaßen recht heftigen - Vergleich selbst eingebrockt. Ich kenne kaum ein Unternehmen, das derart stoisch an den eigenen Vorstellungen festhält, die Gestaltungshoheit von gewählten Parlamenten ignoriert und jeder ernsthaften Kritik aus dem Weg geht. Die Zahl der Regel- und auch der Gesetzverstöße ist endlos.

https://soundcloud.com/user-999041145/facebook-google-zerschlagen

#### **Facebook überwacht kritische User**

Und wer es wagt, Facebook zu kritisieren - vor allem auf Facebook! -, der landet <u>laut Berichten</u> von CNBC auf einer schwarzen Liste. "Be on the lookout" heißt die (BOLO). Einzelne Kommentare reichen, um als "Gefährder" zu gelten.

Das angeblich Soziale Netzwerk von Mark Zuckerberg - es hat sozusagen seine eigene Stasi. Auf die Idee muss man erst mal kommen, so etwas einzurichten.

Es wird wirklich Zeit, es Facebook nicht mehr durchgehen zu lassen, als "Plattform" zu gelten. Facebook ist weit mehr als das. Facebook ist auch, aber längst nicht nur ein Medium. Also müssen auch entsprechende Regeln gelten. Fake News. Hatespeech. Politische Einflussnahme. Illegaler Datenaustausch. Mangelnde Transparenz über gespeicherte Daten. Brechen von Versprechen. Unerlaubtes Zusammenführen von Daten. Aufbau und Ausbau von Monopolen. Und das, ohne sich rechtfertigen zu wollen.

Ja, das hat was vom Gehabe eines Clans. Je mehr Zeit wir verstreichen lassen, bis eine echte Regulierung einsetzt, um so schlimmer wird e

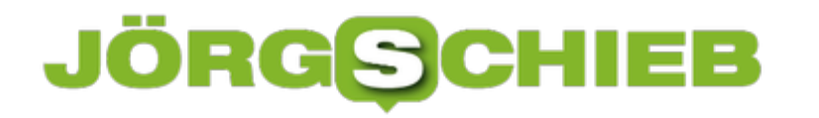

### **Einfügen von Checkboxen in Word-Dokumente**

Word als Textverarbeitung kann nicht nur Briefe schreiben, sondern auch Dokumente für alle möglichen Anwendungen erstellen. Eine häufige Abwendung sind Listen aller Art. Diese haben eine besondere Eigenschaft, die Word auf den ersten Blick nicht liefert: Die Checkbox. Ob Einkaufsliste oder eine Sammlung von Aufgaben: sie möchten einzelne Elemente nach Erledigung abhaken. Mit zwei kleinen Schritten können Sie Word überzeugen, Sie hier zu unterstützen.

[caption id="attachment\_761703" align="alignnone" width="500"]

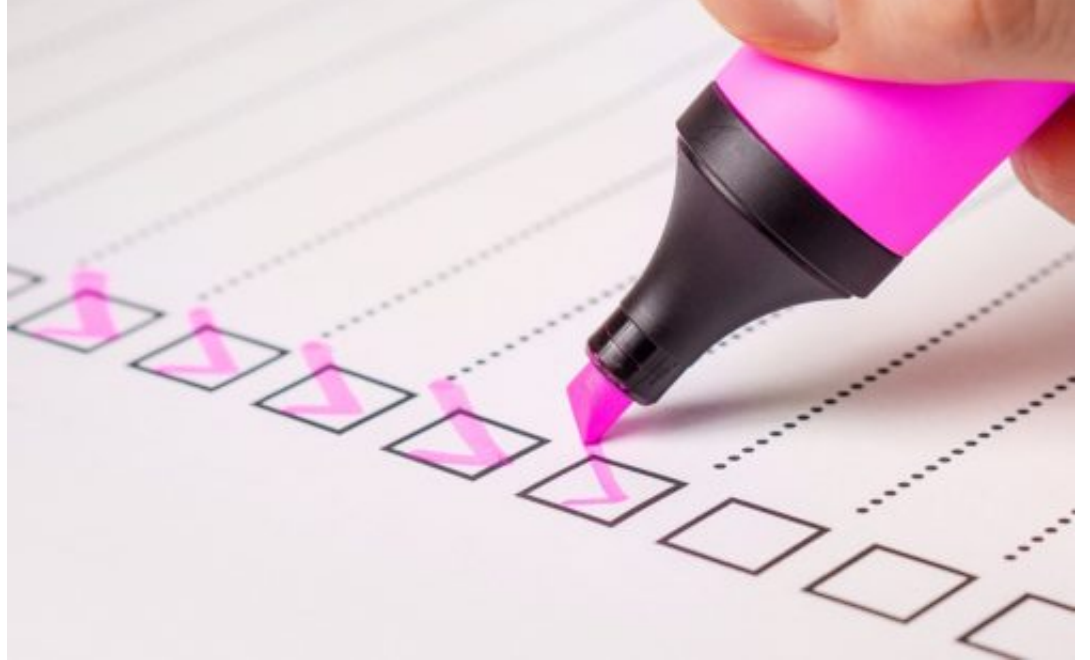

Pixabay[/caption]

TeroVesalainen /

Der erste Schritt ist hier - soweit nicht schon erfolgt - das Einblenden der Entwicklertools. Klicken Sie dazu in Word auf **Datei** > **Optionen** > **Menüband anpassen**. Aktivieren sie hier die **Entwicklertools**.

- **El** *▽* Referenzen
- **El** ⊘ Sendungen
- **□ Überprüfen**
- **□ √ Ansicht**
- **El Z** Entwicklertools
	- $\sqrt{}$  Add-Ins

Nachdem das erfolgt ist, haben sie in der Menüleiste einen neuen Eintrag, der Entwicklertools heisst.

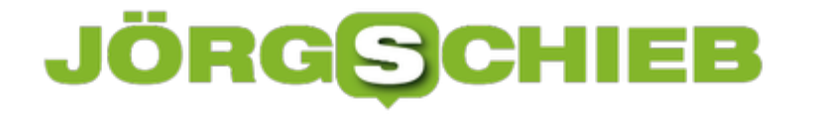

Darunter finden Sie um Bereich **Steuerelemente** eine Liste von Symbolen, zu denen auch die Checkbox gehört. diese können Sie nun überall im Dokument einfügen.

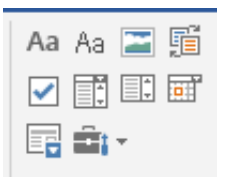

Im Unterschied zu dem viereckigen Aufzählungszeichen können Sie durch einen Klick in das Dokument an der Stelle der Checkbox direkt darin einen Haken setzen oder entfernen.

### **Nachrichten aus einem Messenger-Chat entfernen**

Sie kennen die Situation sicherlich: Sie haben mehrere Chatfenster offen. Da geht schnell schonmal ein Post in das falsche Fenster. Das kann peinlich sein, vor allem, wenn der Inhalt falsch verstanden werden kann. "Gesagtes kann man nicht rückgängig machen" war bisher auch für Chats im Facebook Messenger gültig. Nach dem letzten Update aber können Sie aufatmen, denn in einem Zeitraum von 10 Minuten lassen sich Nachrichten jetzt löschen.

[caption id="attachment\_761605" align="alignnone" width="500"]

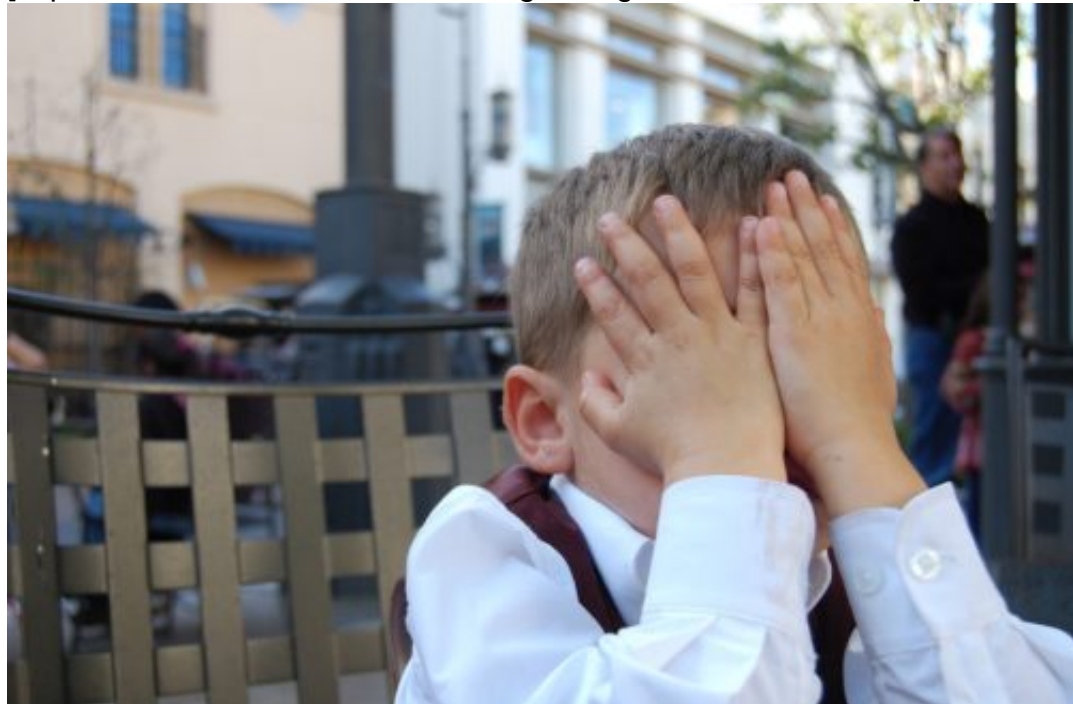

mintchipdesigns /

Pixabay[/caption]

Ob im Web oder in der Messenger-App: Klicken Sie auf die Nachricht bzw. auf die drei Punkte neben der Nachricht, und klicken Sie dann auf **Entfernen**. Facebook bietet nun zwei Optionen:

**Für alle entfernen** entfernt die Nachricht sowohl in Ihrem Chat-Verlauf als auch bei dem oder den Empfänger der Nachricht.

Für dich entfernen löscht sie nur aus Ihrem Chat-Verlauf. Das macht Sinn, wenn der Empfänger sie noch sehen soll, sie aber vermeiden möchten, dass jemand sie auf Ihrem Rechner sehen kann.

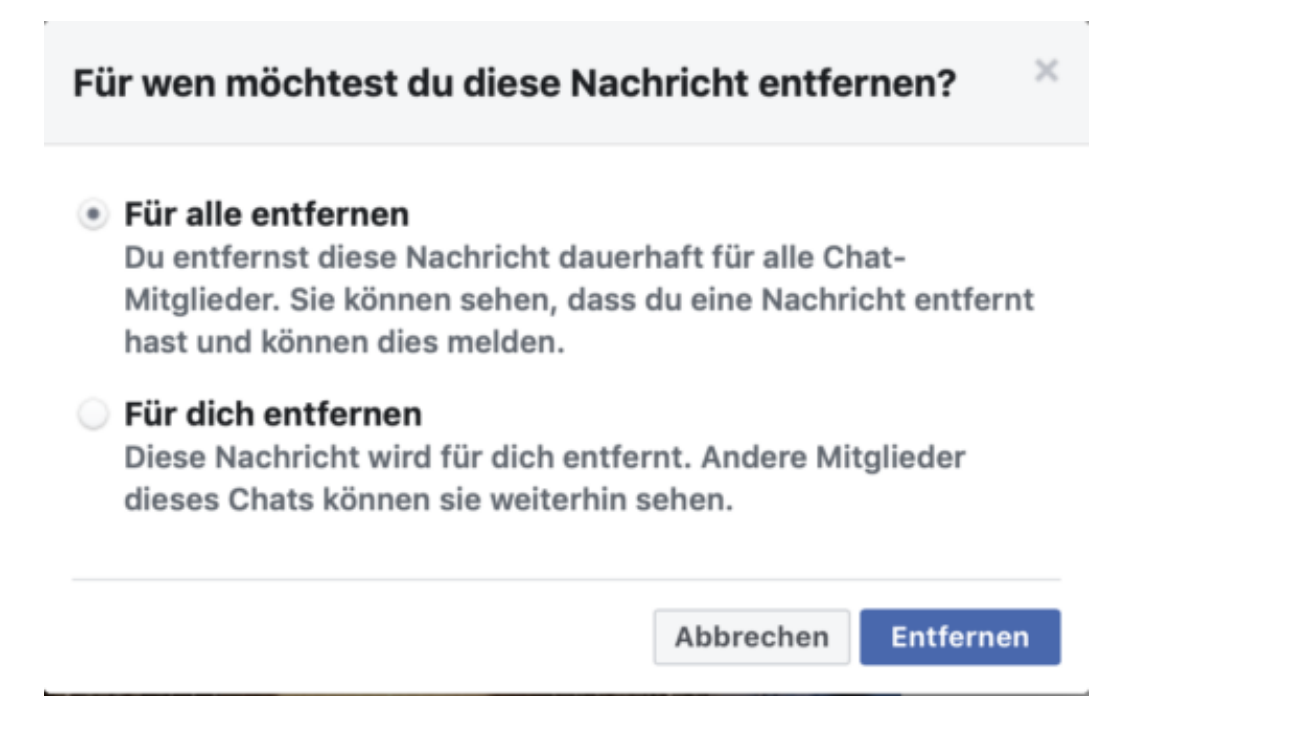

In jedem Fall wird die Nachricht gelöscht. Allerdings bleibt ein Verweis im Chat-Verlauf übrig, der eine gelöschte Nachricht anzeigt. Der Empfänger kann dies an Facebook melden. So ist sichergestellt, dass in bestimmten Situationen Nachrichten noch nachvollziehbar sind.

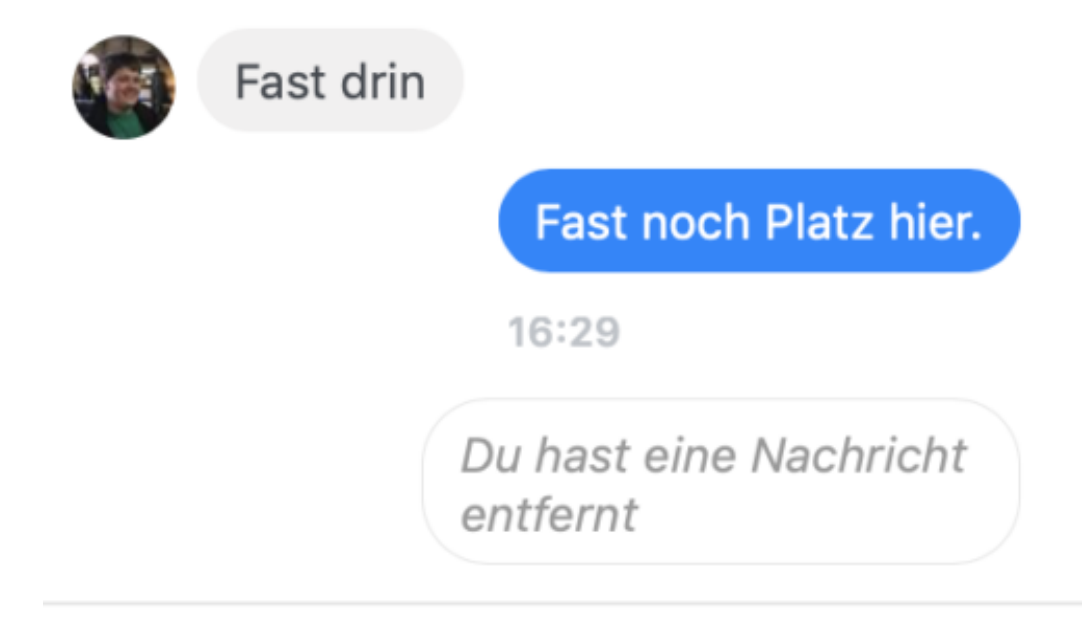

### **Verwalten von WLANs unter Windows 10**

Sind Sie häufig mit Ihrem Windows 10-Rechner unterwegs? Dann ist die Wahrscheinlichkeit hoch, dass Sie eine nahezu nicht enden wollende Liste bekannter WLANs mit sich herumschleppen. Diese nehmen natürlich nicht viel Speicher weg, bergen aber doch ein Risiko: Windows 10 verbindet sich im Standard automatisch mit bekannten WLANs.

[caption id="attachment\_761610" align="alignnone" width="500"]

Pixabay[/caption]

Wenn Sie also zufällig nach einiger Zeit wieder an den Ort kommen, wo sich ein gespeichertes WLAN befindet, wie die Verbindung wiederaufgebaut, ohne, dass Sie das mitbekommen.

geralt /

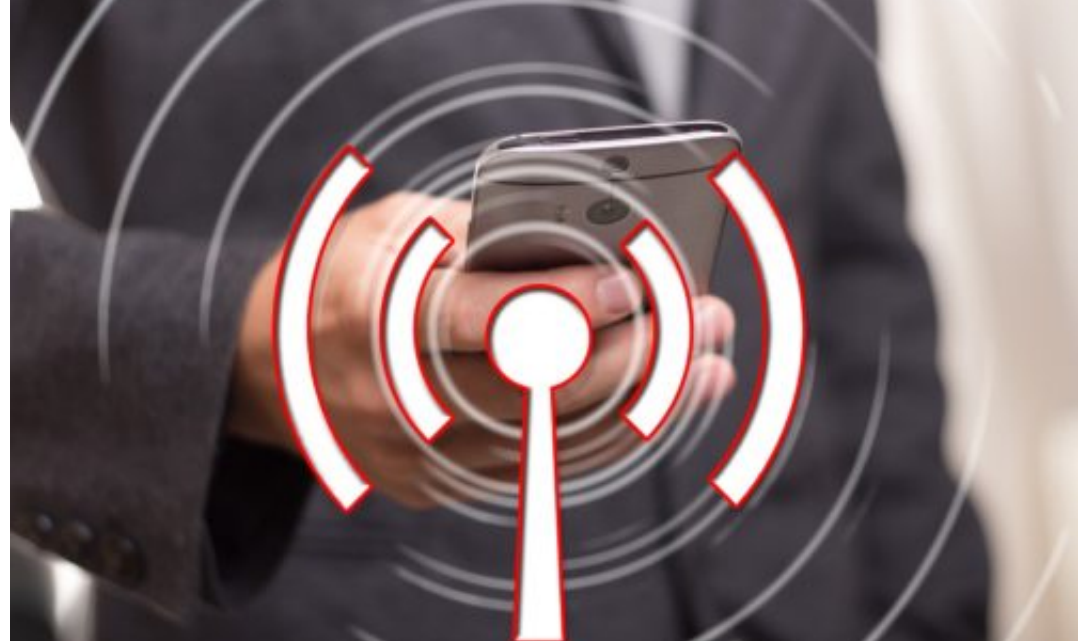

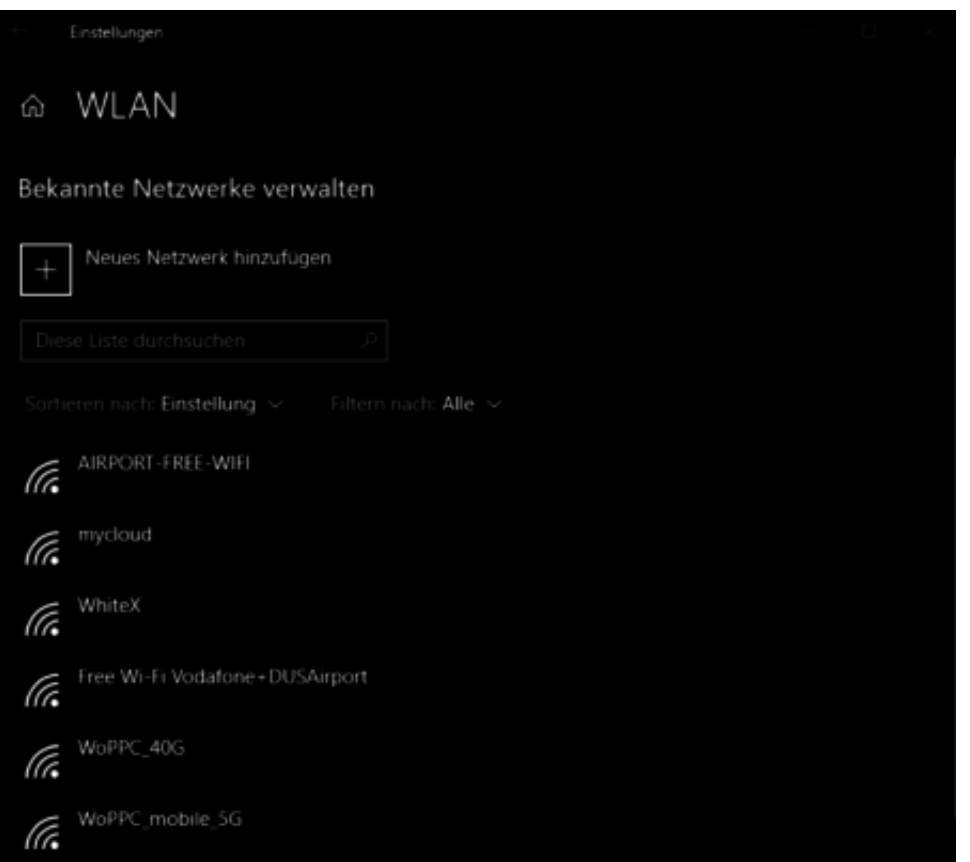

Räumen Sie die Liste der WLANs einfach auf, indem Sie auf **Einstellungen**, **Netzwerk und Internet**, **WLAN**, dann über **Bekannte Netzwerke verwalten** die Liste öffnen und das zu löschende WLAN anklicken. Durch **Nicht Speichern** vergisst Windows 10 das WLAN. Das heißt nicht, dass Sie sich damit nicht mehr verbinden können! Es wird Ihnen in der Liste der verfügbaren WLANs immer noch angezeigt, zum Verbinden müssen Sie dann allerdings das Kennwort des WLANs erneut eingeben.

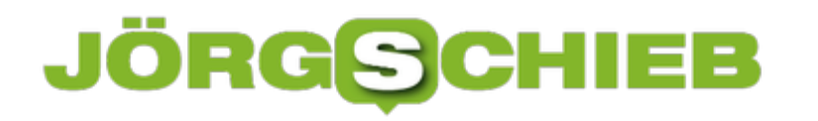

### **Verschiedene Smarthome-Geräte zusammen verwalten: Homey**

Immer mehr Geräte bewegen sich im Internet of Things (IoT), und viele davon gehören zur Smarthome-Kategorie: Wetterstationen, Rauchmelder, Türkontakte, Lichtschalter und vieles mehr sind schon lange fernsteuerbar. Allerdings meist nicht mit einer einzigen App, sondern nur durch die jeweilige Hersteller-App. Durch den Einsatz von Soft- und sogar Hardware können sie aber Ordnung ins Chaos bringen.

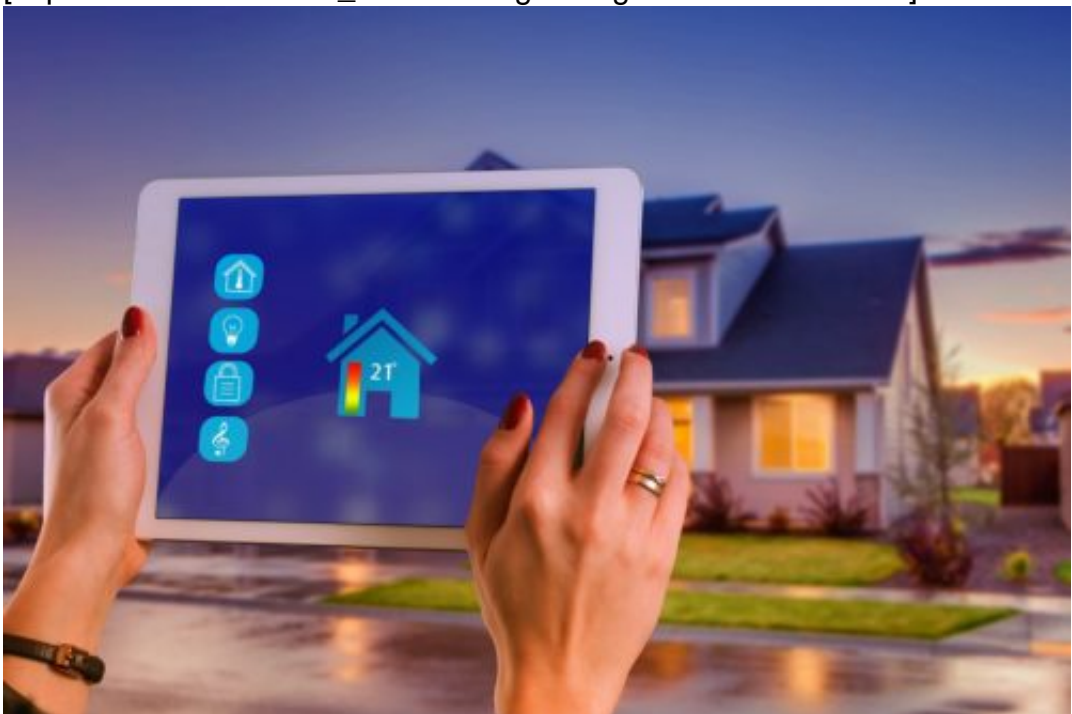

[caption id="attachment\_761686" align="alignnone" width="500"]

Pixabay[/caption]

Wenn Sie sich zuhause befinden, dann ist die gratis *iHaus-App* eine tolle Lösung: diese erlaubt den Zugriff auf eine Vielzahl der gängigen Dienste und Geräte. Auch Apples HomeKit, das ja auf jedem iOS-Gerät installiert ist, kann hier eine Hilfe sein. Allerdings von unterwegs nur dann, wenn die Geräte extern erreichbar sind, weil sie einen eigenen Dienst verwenden. Lokale Geräte wie Türsensoren, Präsenzmelder, andere Sensoren, die den Z-Wave- oder Zigbee-Standard verwenden und ein eigenes Mesh-Netzwerk per Bluetooth aufbauen, sind darüber nicht aus der Ferne zu benutzen. Das Smartphone muss dazu in der Reichweite des Bluetooth-Netzwerkes sein. Das ist von unterwegs nun mal nicht nötig.

geralt /

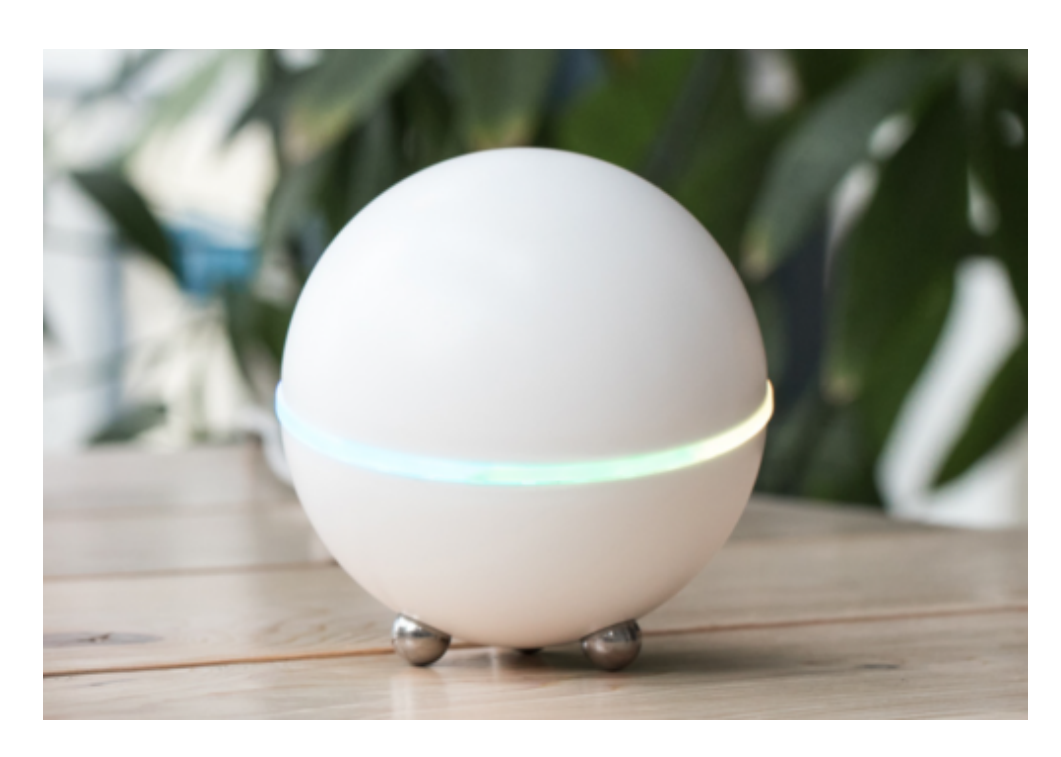

Eine Alternative dazu ist Athoms Homey, eine kleine Hardwarekugel. Mit EUR 299,- kein Schnäppchen, aber durch die integrierten Hardware-Sender und Empfänger (WLAN, Bluetooth ,Z-Wave, ZigBee, Infrarot etc.) werden so gut wie alle Smarthome-Komponenten unterstützt.

Die Anbindung der Smarthome-Komponenten wird dann über kleine Apps in Homey selbst realisiert. Diese Apps werden größtenteils von der riesigen Community entwickelt und stetig angepasst und verbessert

**schieb.de** News von Jörg Schieb. https://www.schieb.de

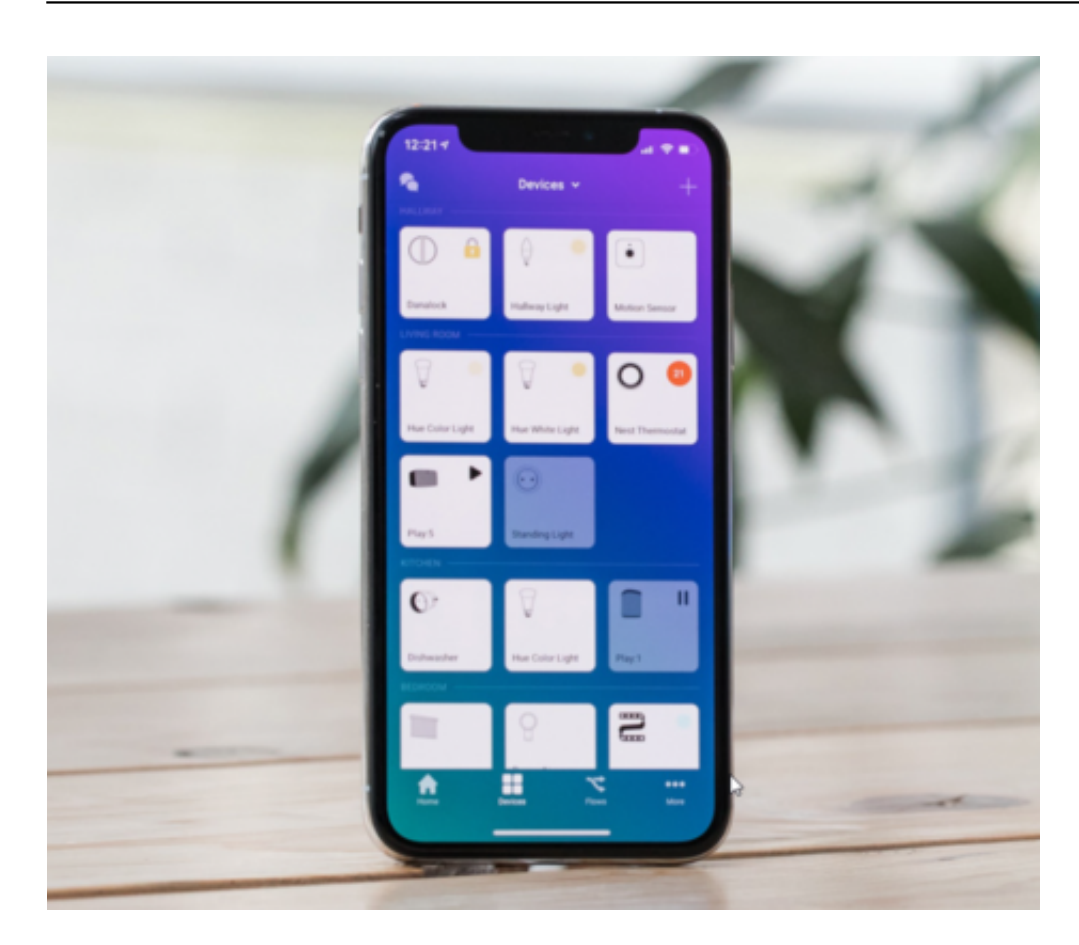

Die Konfiguration des eigenen Homey führen Sie dann über die Homey-Webseite durch. Damit sind alle Daten zentral gespeichert und können über das Internet, die iOS- oder Android-App von überall aus ausgelesen werden.

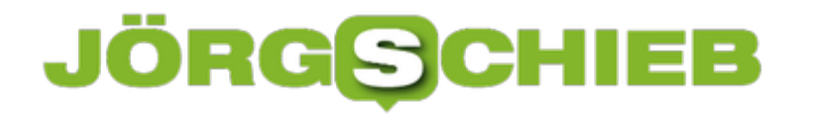

### **Anruflisten zwischen iOS-Geräten synchronisieren**

Mittlerweile ist es nicht unüblich, mehr als ein iPhone zu haben: Das eine ist für Ihre Büronummer, das andere für Ihre privaten Anrufe. Das für geheimere Zwecke lassen wir da sogar noch außen vor. Oft möchten Sie die Anrufe des einen auf dem anderen iPhone sehen. Dies einzurichten und auch wieder zu ändern, ist schnell gemacht.

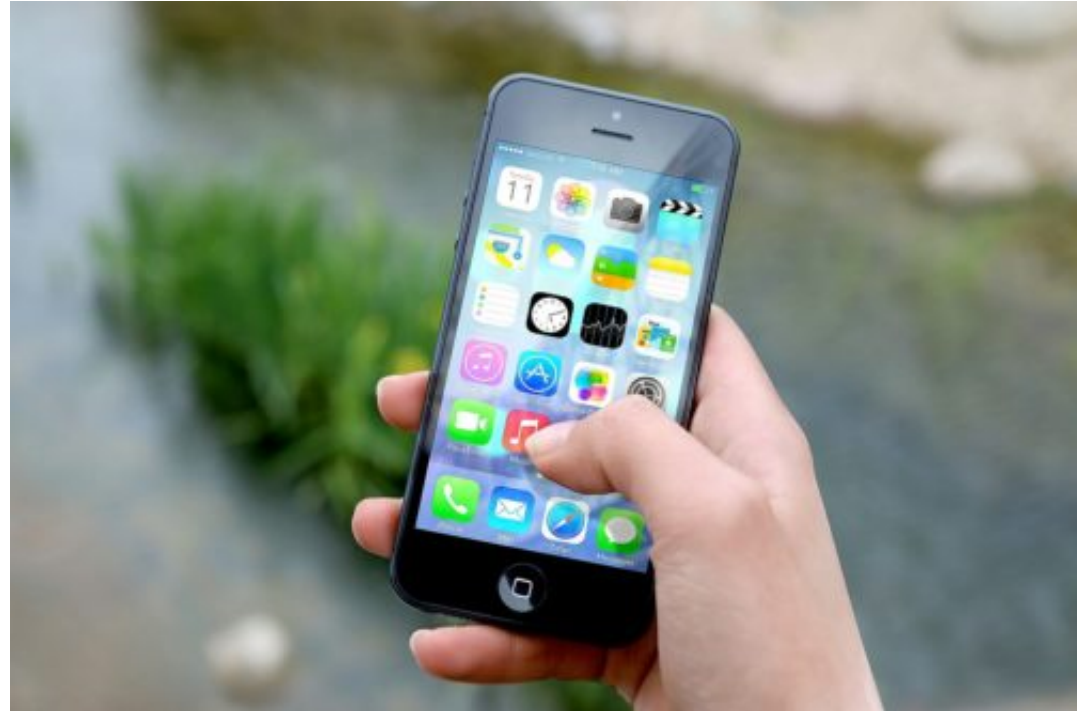

[caption id="attachment\_761644" align="alignnone" width="500"]

Pixabay[/caption]

Logisch wäre die Einordnung in den Telefoneinstellungen. Da hat Apple allerdings anders gedacht. Tippen Sie auf **Einstellungen**, **Facetime**, um die Einstellungen für geräteübergreifende Kommunikation zu öffnen.

JESHOOTS-com /

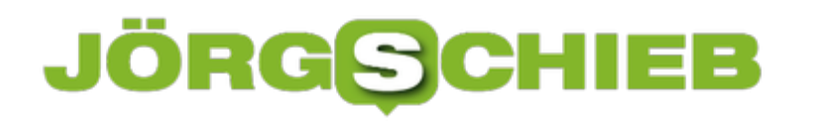

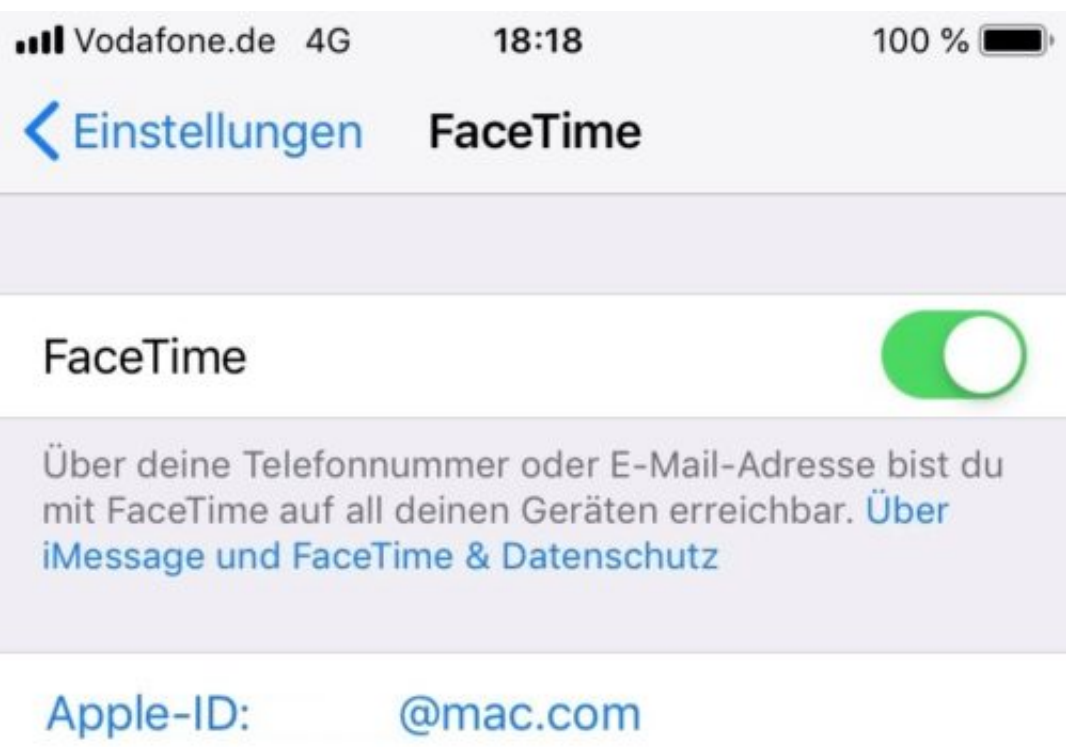

Facetime kombiniert die auf die selbe Apple-ID angemeldeten Geräte und deren Telefonnummern/E-Mail-Adressen aus Konten. Damit sind Sie auf allen Geräten mit eingeschaltetem Facetime parallel erreichbar. Unabhängig davon, ob die Telefonnummern identisch sind.

Schalten Sie die Funktion aus, damit Sie ganz dediziert auch nur auf dem Gerät erreichbar sind, auf dem Facetime angemeldet ist. Ebenfalls können Sie in der Liste der Email-Adressen und Rufnummern unter Ihrer Apple-ID auch einzelne Nummern/Adressen von Facetime ausnehmen.

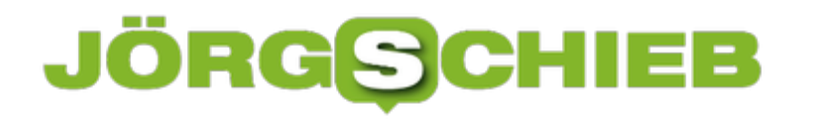

### **Datenschutz in der Office-Telemetrie sicherstellen**

Microsoft Office in den neueren Versionen (365 ProPlus, 2013, 2016, 2019) führt eine Menge an Informationen zur Nutzung der Programme, der installierten Add-Ins, die Historie der Nutzer und vieles mehr. Dieser Telemetrie-Teil von Office sammelt damit auch personenbezogene Daten. Möchten sie diese löschen oder verbergen? Dann geht das mit einem kleinen Registry-Eingriff sehr einfach.

[caption id="attachment\_761700" align="alignnone" width="491"]

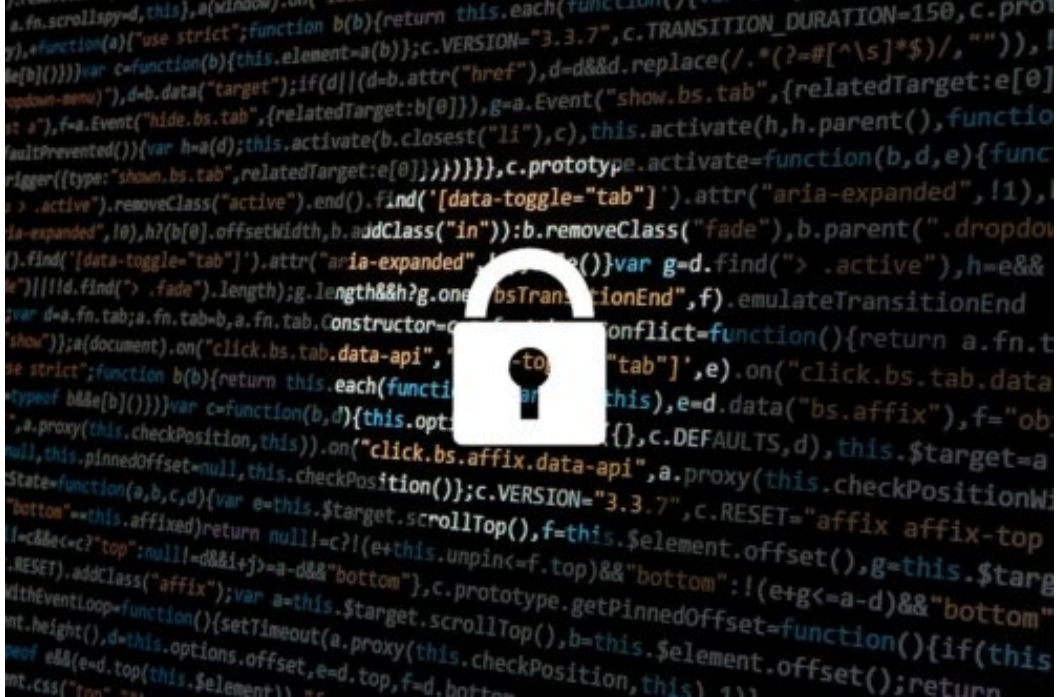

typographyimages /

Pixabay[/caption]

Der einfachere Weg, um die Telemetriedaten weiterhin sammeln zu lassen, die Inhalte aber möglichst wenig kritisch zu halten, ist die so genannte Verschleierung.

Diese können Sie aktivieren, indem Sie in einem Texteditor den unten angegebenen Code eingeben und die Datei mit der Erweiterung .reg speichern (z.B: schleier.reg). Diese Registrierungsdatei können Sie dann über den Windows Explorer doppelt anklicken und damit ausführen.

Windows Registry Editor Version 5.00 [HKEY\_CURRENT\_USER\Software\Policies\Microsoft\Office\16.0\osm] "EnableFileObfuscation"=dword:00000001

Natürlich können Sie die Änderung auch manuell über den Registry Editor vornehmen. Statren Sie diesen durch die Eingabe von **regedit** im Suchfeld in der Taskleiste. Dann navigieren Sie

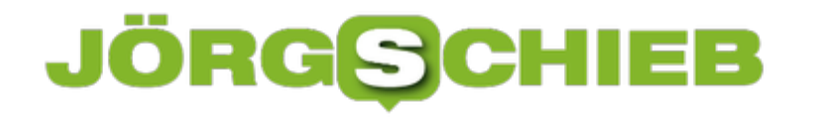

zum oben angegebenen Pfad und aktivieren Sie **EnableFileObfuscation.**

#### **Deaktivieren oder löschen?**

Das Deaktivieren der Datensammlung hat keine Auswirkungen auf die bereits gespeicherten Daten. Diese können Sie aber einfach löschen, indem Sie die Dateien evt.tbl, sln.tbl, user.tbl im Verzeichnis **%LocalAppData%\Microsoft\Office\16.0\Telemetry** entfernen.

Informationen zu weiteren Einstellungen der Office-Telemetrie finden Sie in diesem Artikel.

### **AptX/AAC bei der Musikübertragung bei macOS einschalten**

Lange Zeit war das Musikhören über Bluetooth verpönt: zu schlecht war die Qualität, zumindest bei audiophilen Ansprüchen. Mit dem AptX-Codec hat sich das geändert. Dieser erlaubt eine deutlich detailliertere Audioübertragung als die Standard-Subbandcodierung (SBC), die der Bluetooth-Standard eigentlich vorsieht. Unter macOS sehen Sie nur mit einem Trick, welcher Codec gerade verwendet wird.

[caption id="attachment\_761583" align="alignnone" width="500"]

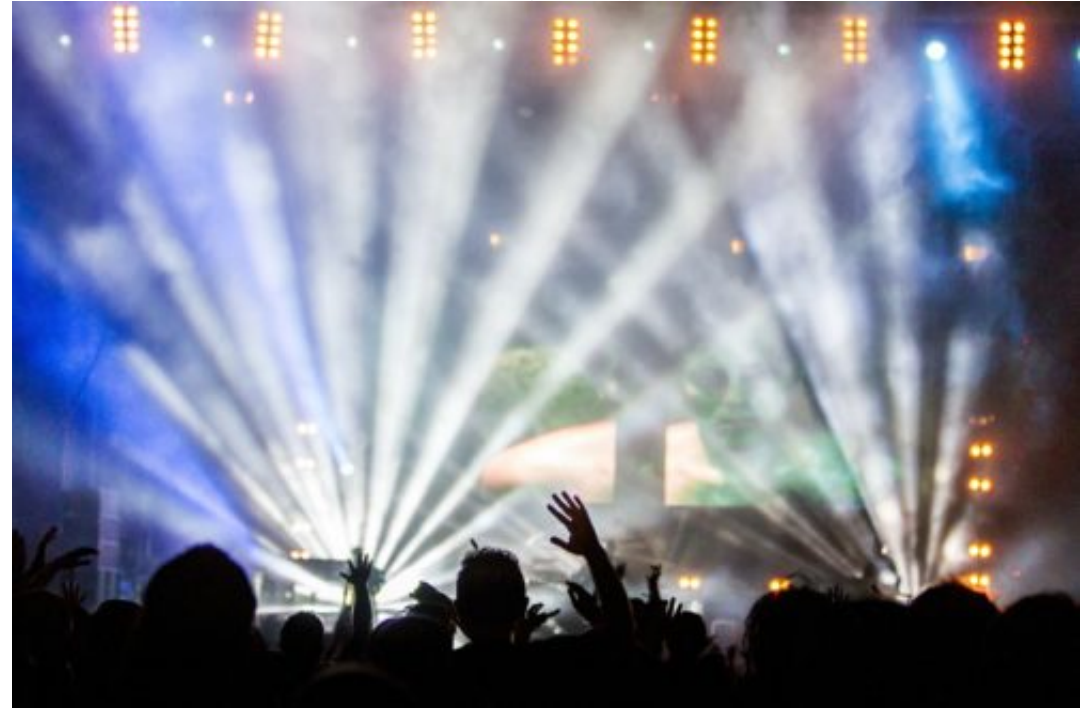

Free-Photos /

Pixabay[/caption]

Verbinden Sie Ihr Audio-Wiedergabegerät mit dem Mac, dann klicken Sie mit gedrückter **option-Taste** auf das Bluetooth-Symbol in der oberen Bildschirmleiste. Damit veranlassen Sie macOS, zusätzliche Informationen anzuzeigen. Klicken Sie danach auf den Eintrag Ihres Gerätes in der Liste.

## **Trennen** Entfernen

RSSI: -45 dBm **Aktiver Codec: aptX Funktion: Master** Adresse: 20-9B-A5-72-B8-10 Systemeinstellung "Ton" öffnen ...

Steht dort AptX, dann ist alles gut und die höchstmögliche Verbindungsqualität aktiviert. Das geht natürlich nur dann, wenn der Kopfhörer oder die Bluetooth-Box auch AptX unterstützt.

Steht als aktiver Codec stattdessen SBC, dann ist ein wenig manuelle Arbeit nötig. Öffnen Sie das Terminal und tippen Sie als Kommando

sudo defaults write bluetoothaudiod "Enable AptX codec" -bool true

ein, um AptX zu aktivieren. Um stattdessen AAC als Audio-Codec zu aktivieren, tippen Sie stattdessen

sudo defaults write bluetoothaudiod "Enable AAC codec" -bool true

ein.

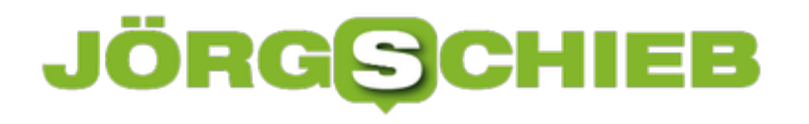

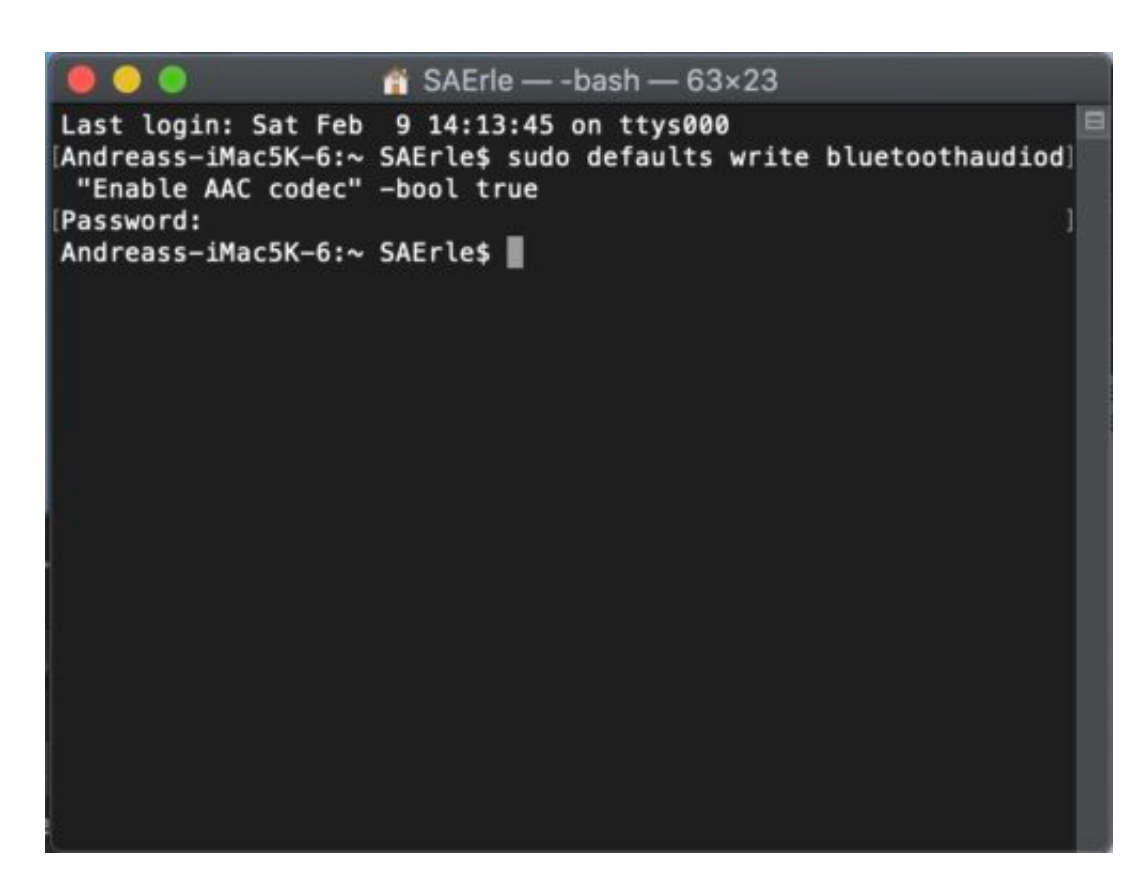

Um die Änderungen zu aktiveren, müssen Sie jetzt einmal Ihr Kennwort eingeben und sich einmal ab- und wieder anmelden.

### **Eingabeaufforderung im aktuellen Ordner erzeugen**

Windows als grafische Benutzeroberfläche erleichtert die Bedienung ungemein: Statt wie in den Anfängen des PCs unter MS-DOS Kommandos eingeben zu müssen, können Sie alles mit der Maus erledigen. Es sei denn, Sie müssen spezielle Systembefehle eingeben. Dafür gibt es die Eingabeaufforderung, die Sie über die Suche öffnen können. Allerdings startet diese immer im Benutzerverzeichnis und erfordert lange Befehle, um in das eigentlich gewünschte Verzeichnis zu kommen. Ein kleiner Trick macht Ihr Leben hier deutlich einfacher.

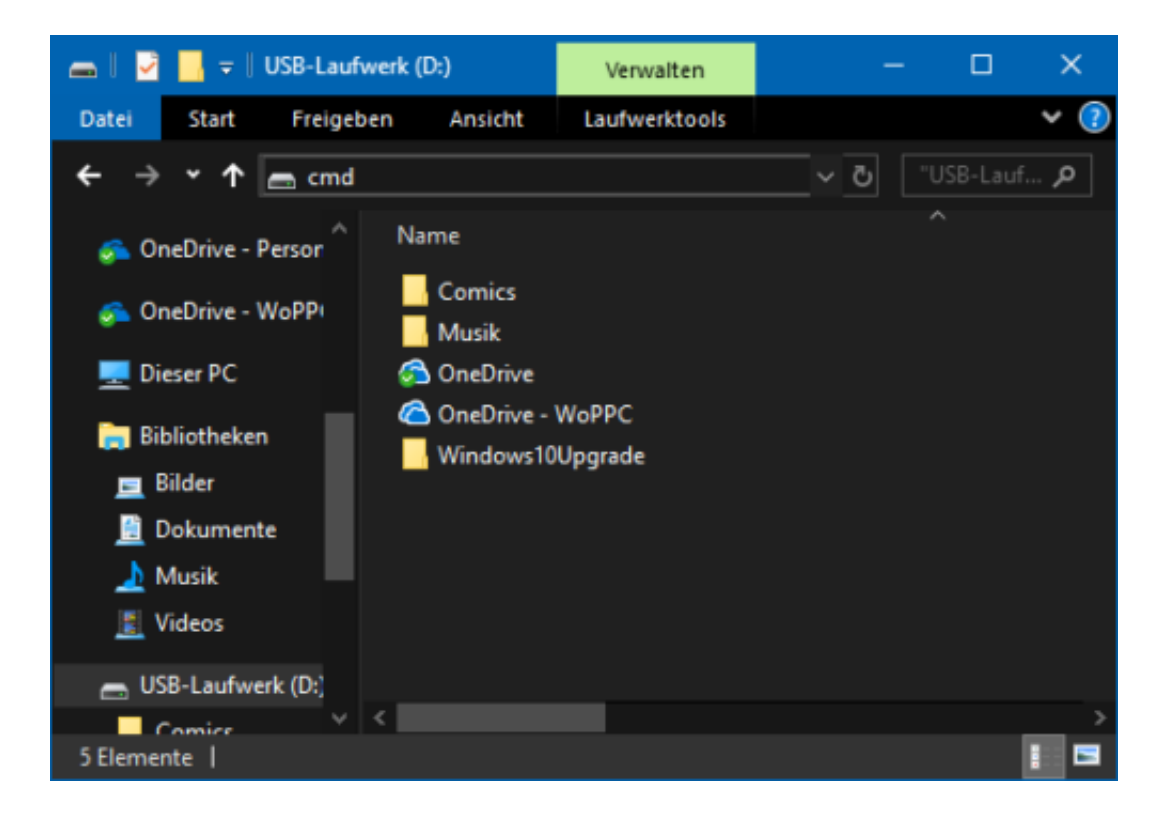

Öffnen Sie den Windows Explorer und navigieren Sie darin in das Verzeichnis, in der die Eingabeaufforderung starten soll. Dann geben Sie in die Adresszeile des Explorers **cmd** ein und drücken die Eingabetaste. Schon öffnet sich ein Fenster mit der Eingabeaufforderung in genau diesem Verzeichnis.

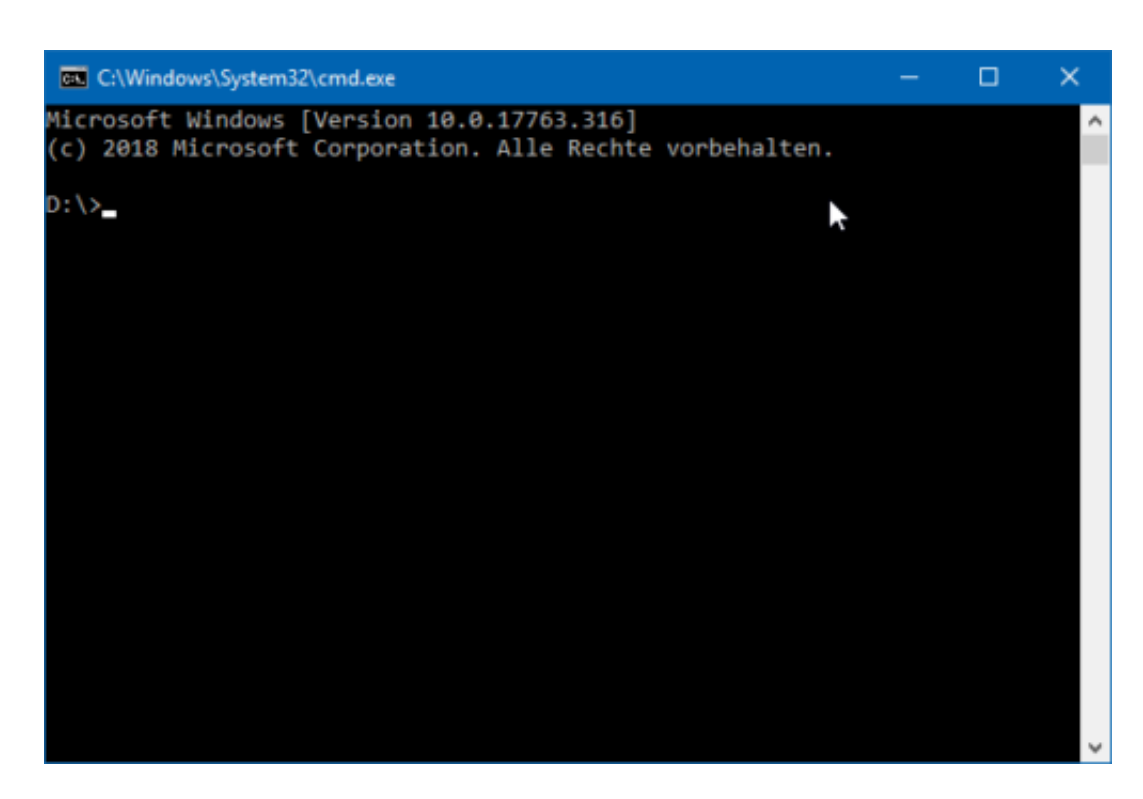

#### **Aus der Eingabeaufforderung in den Explorer**

Anders herum funktioniert das ebenso: aus einem beliebigen Verzeichnis, in dem die Eingabeaufforderung gerade betrieben wird, können Sie als Befehl **start .** eingeben (inklusive des Punktes). Damit wird ein Explorerfenster geöffnet, in dem das aktuelle Verzeichnis genau das ist, in dem die Eingabeaufforderung stand.

Das erlaubt den schnellen Wechsel zwischen Befehlseingaben und grafisch unterstütztem Verschieben von Dateien im Explorer.

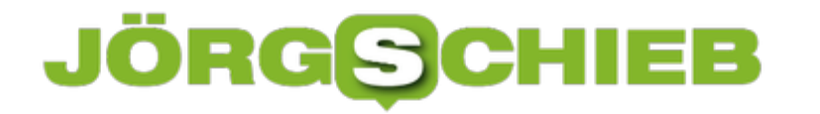

### **Ohne App die Internetgeschwindigkeit messen**

Immer dann, wenn es schnell gehen muss, scheint die Internetverbindung zu langsam zu sein. Das kann unterschiedliche Ursachen haben. Am Ende nervt es aber. Sie können aber leicht feststellen, wie der Datendurchsatz ist und gob es tatsächlich ein Problem der Leitung oder der Verbindung ist, oder ein langsamer Server.

[caption id="attachment\_761632" align="alignnone" width="500"]

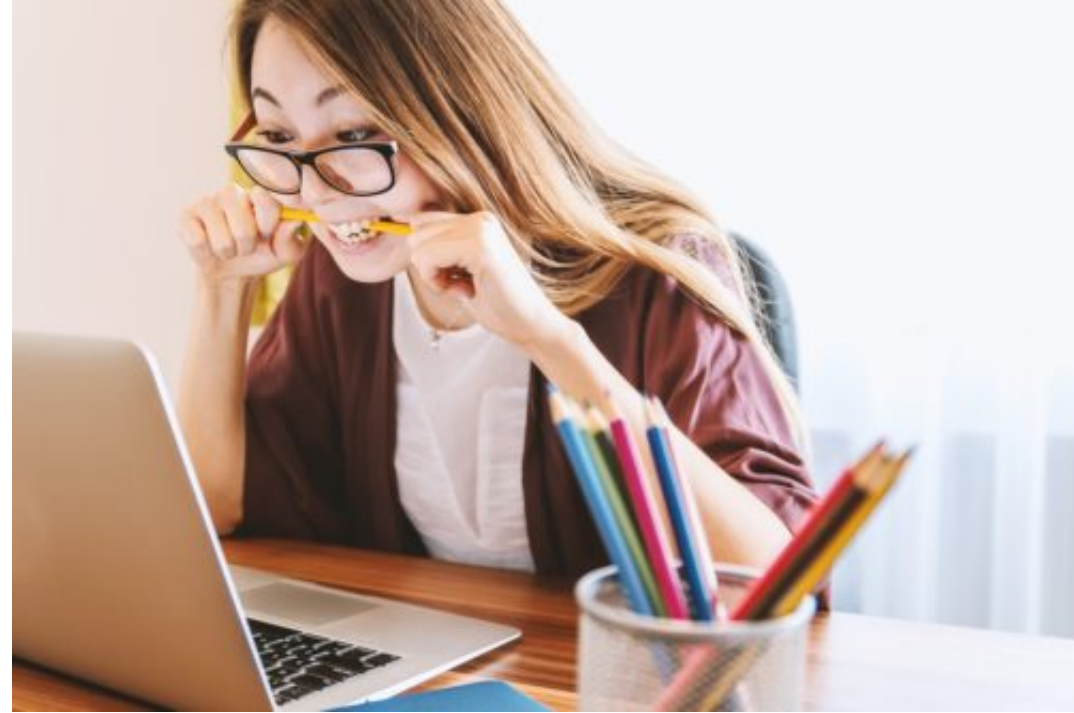

Pixabay[/caption]

JESHOOTS-com /

Neben diversen Apps für Smartphones gibt es eine viel einfachere Möglichkeit, einen schnellen Überblick über die Internetgeschwindigkeit zu bekommen. Auf der Internetseite http://wieistmeineip.de/speedtest/ können Sie von jedem Gerät aus einen aktuellen Test durchführen.

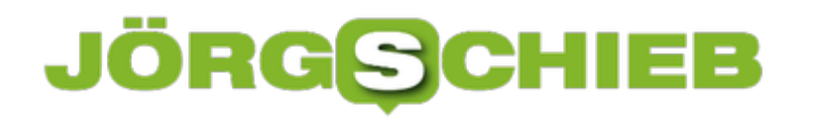

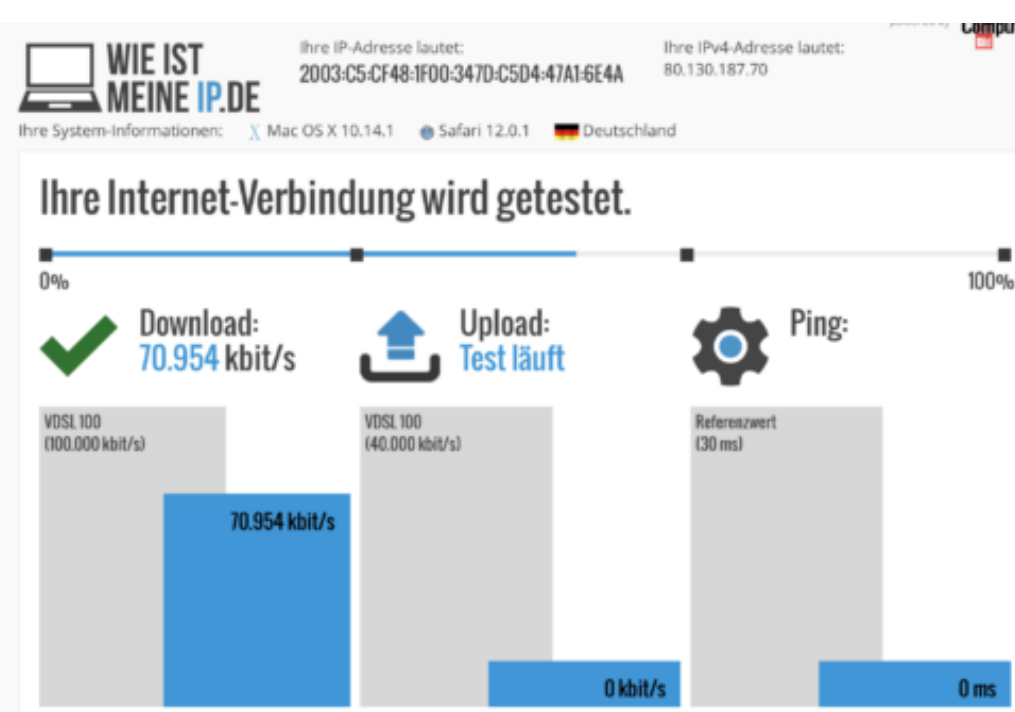

Geben Sie auf Wunsch Ihren Internetanbieter und die Leitungsstärke (z.B. VDSL 100) ein, dann startet der Geschwindigkeitstest und lädt verschieden große Datenpakete hinauf und herunter. Die dafür benötigte Zeit wird gemittelt und damit die Qualität der Internetgeschwindigkeit bewertet.

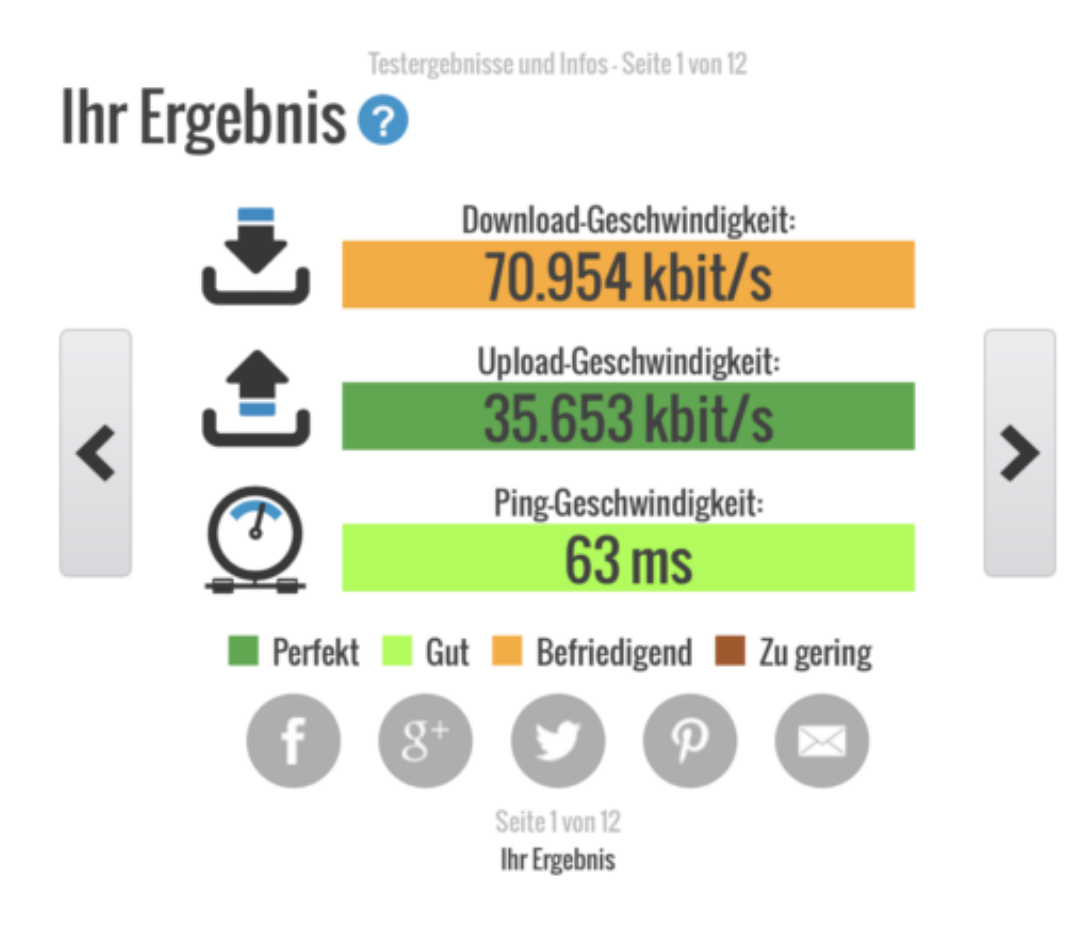

Wenn Sie am Anfang eingegeben haben, was für eine Leitung Sie verwenden, dann wird die gemessene Geschwindigkeit gleich in Relation zu den Sollwerten gesetzt. Über Farben können Sie dann erkennen, ob die Geschwindigkeit normal ist oder eben doch zu langsam.

#### **Mittel gegen zu langsames Internet**

Eine zu langsame Internetverbindung kann verschiedene Ursachen haben: Gerade bei Privatanschlüssen geht diese abends, wenn viele Benutzer online sind, in den Keller. Sie sollten also zu unterschiedlichen Zeiten messen, um eine verlässliche Aussage zu bekommen.

Oft hilft auch ein Aus- und Einschalten des Routers. Der baut dann die Verbindung neu auf und wird gegebenenfalls über einen anderen Leitungsweg geroutet und bekommt so eine bessere Verbindung.

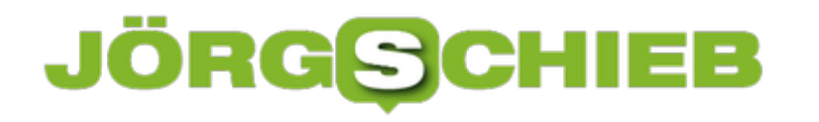

### **Streckenlängen messen mit Windows Karten**

Pünktlichkeit ist eine Zier, doch manchmal stellt Sie diese Anforderung vor eine Herausforderung. Wie weit ist es eigentlich zu Ihrem Termin? Statt ans Auto zu gehen und das Navigationssystem anzuwerfen, können Sie diese Frage ganz einfach direkt an Ihrem Windows 10-PC über die vorinstallierte Karten-App beantworten.

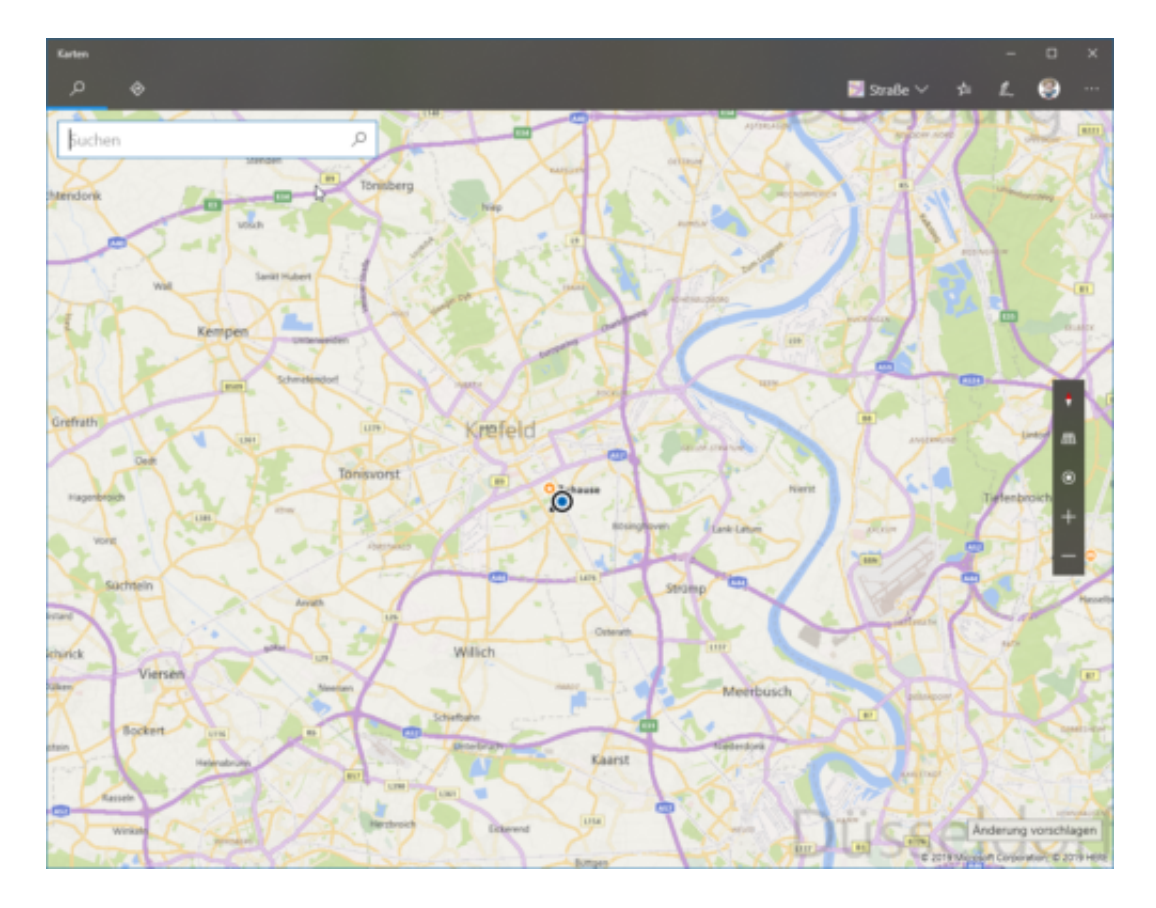

Öffnen Sie diese, dann klicken Sie in der Symbolleiste auf den Stift. als zweites Symbol finden Sie darin ein Lineal mit einem Streckensymbole. Aktivieren Sie dieses.

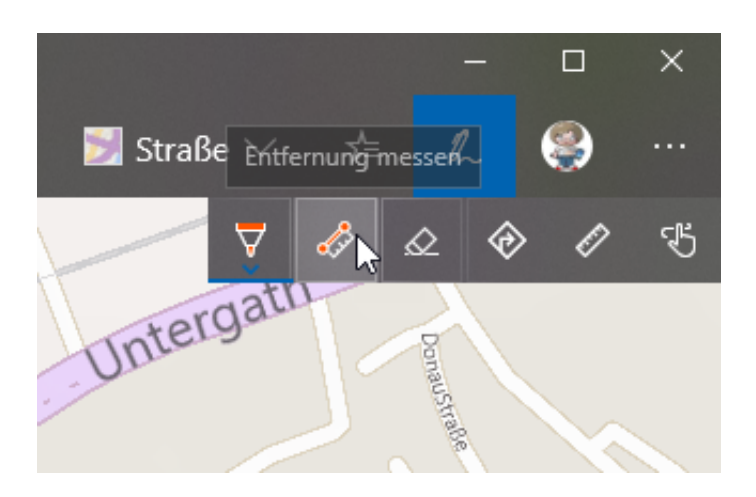

Wenn Sie jetzt mit der Maus einen Strich entlang der Strecke ziehen, dann dauert es nach dem Loslassen der Maustaste nur einen Moment, bis die App Ihnen mitten in der gemalten Strecke

#### deren Länge anzeigt.

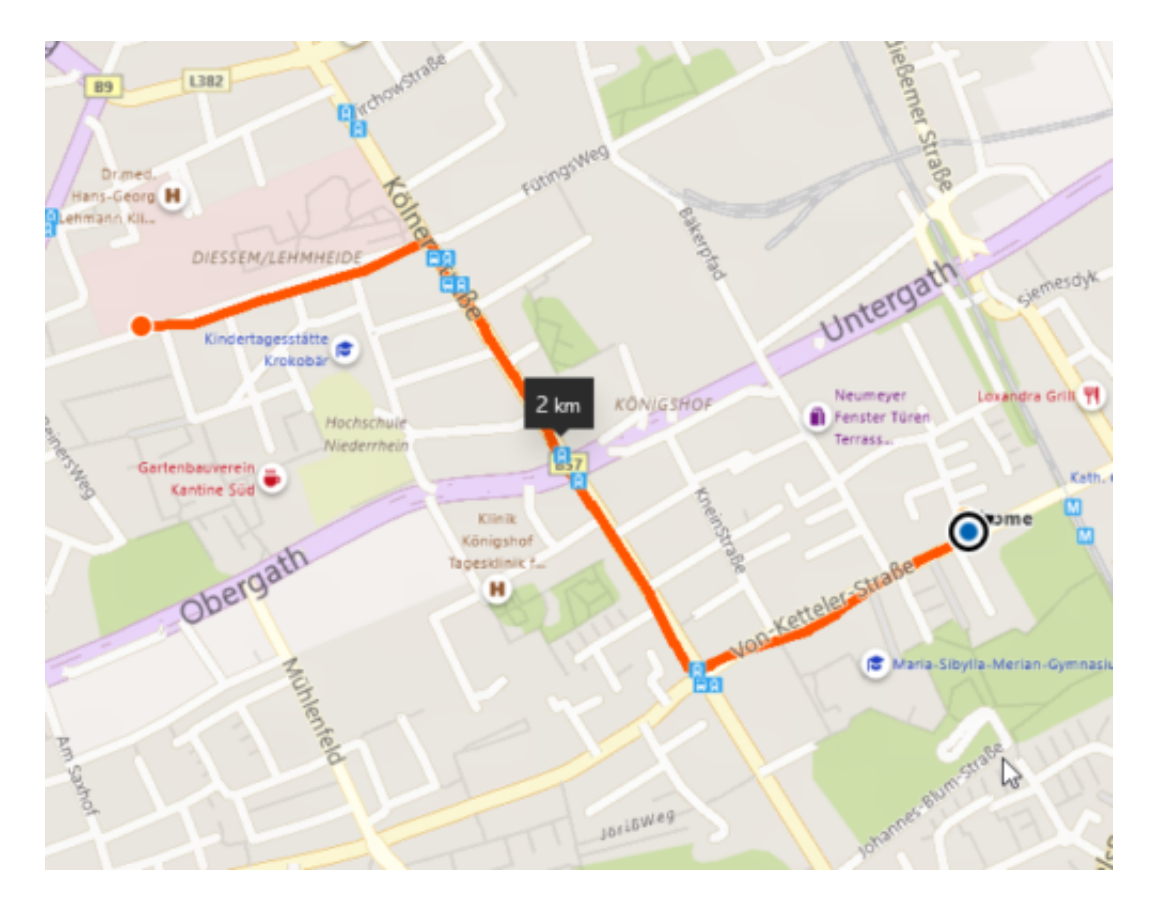

### **Aufgaben im Griff: Microsoft To-Do**

Wächst Ihnen die Vielzahl der Aufgaben manchmal über den Kopf? Im Büro, beim Hobby, zuhause: Alle möglichen Dinge warten darauf, dass Sie sie erledigen. Irgendwann sind es so viele, dass Sie sie nicht mehr im Kopf verwalten können. Da ist eine App, die Ihre Aufgaben verwaltet und nicht nur auf dem PC, sondern auch auf dem Smartphone verfügbar macht, Gold wert. Die kostenlose App Microsoft To-Do ist hier eine große Hilfe.

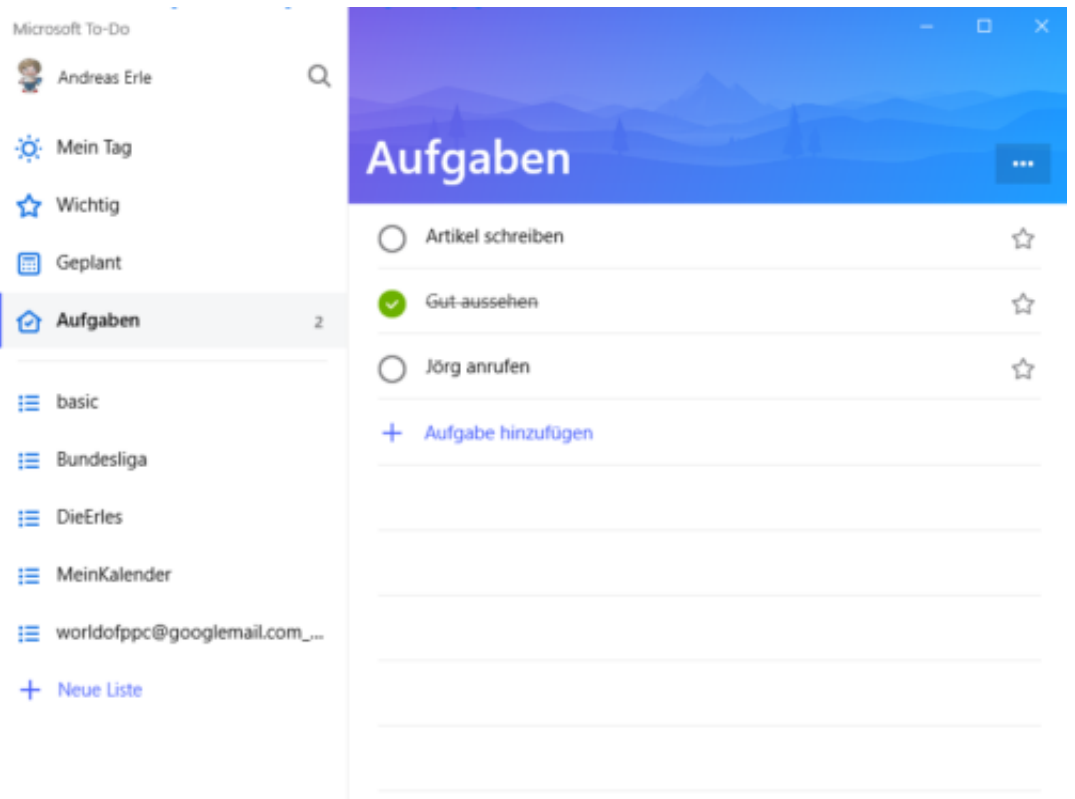

Mit wenig Aufwand können Sie Aufgaben in die App eingeben, ihnen Fälligkeiten und Erinnerungen zuweisen. Haben Sie zu einer Aufgabe ein Dokument, was dazugehört? Hängen Sie es einfach an die Aufgabe an.

Wiederkehrende Aufgaben (wie das allseits unbeliebte Rausstellen der Mülltonne) lassen sich als Aufgabenserien eingeben. Wenn Sie eine Aufgabe in mehreren Schritten erledigen müssen, dann können Sie diese Struktur ebenfalls in der App abbilden.

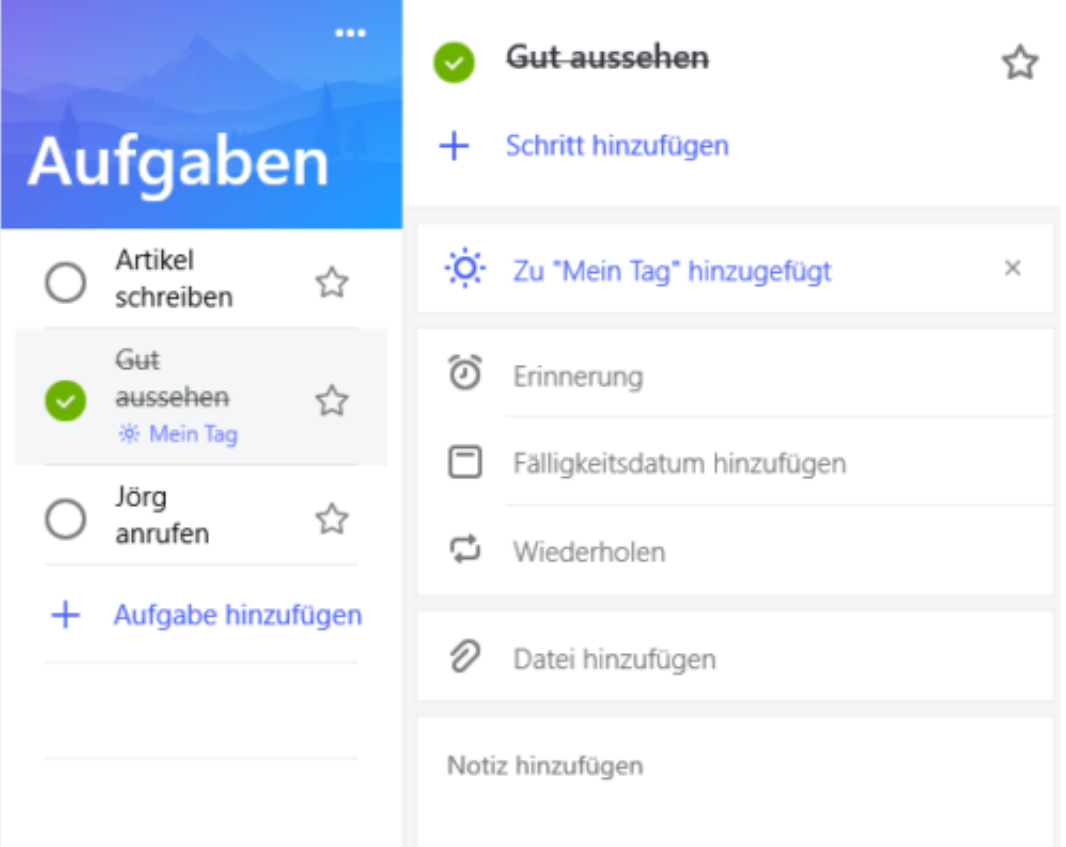

Wichtige Aufgaben können über Mein Tag einer Live-Kachel auf der Startseite zugeordnet werden, die immer die aktuellen noch zu erledigenden Aufgaben anzeigt.

#### **Synchronisation und Import**

Die Aufgaben werden über den Microsoft-Account, mit dem Sie an Windows 10 angemeldet sind, mit Ihrem OneDrive synchronisiert. Die mobilen Versionen der App, die es für Android und iOS gibt, greifen dann auf die selbe Datei zu, sodass Sie Ihre Aufgaben immer auf dem aktuellen Stand haben, egal, wo Sie sind.

Haben Sie bisher Wunderlist eingesetzt? Dann können Sie ohne Aufwand direkt mit Microsofts To-Do weitermachen: Die App bietet eine Importfunktion für Wunderlist-Tasks an, mit der die komplette Aufgabenliste ohne Verlust importiert werden kann.

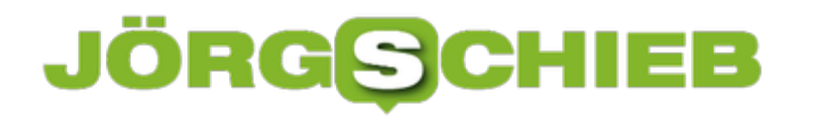

### **Löschen von Dokumenteneigenschaften**

Man glaubt es kaum: Bei geleakten Dokumenten sind oft nicht einmal die Inhalte kritisch, denn die haben Sie im Blick. Was viele Anwender aber nicht wissen: Microsoft Office pflegt eine Vielzahl von (Meta-) Informationen, die Sie so nicht sehen. Sind diese ausgefüllt und die Datei wird weitergegeben, dann kann das schnell zu Verwerfungen führen. Die Pflege und das Löschen dieser Eigenschaften sind aber schnell gemacht.

[caption id="attachment\_761550" align="alignnone" width="495"]

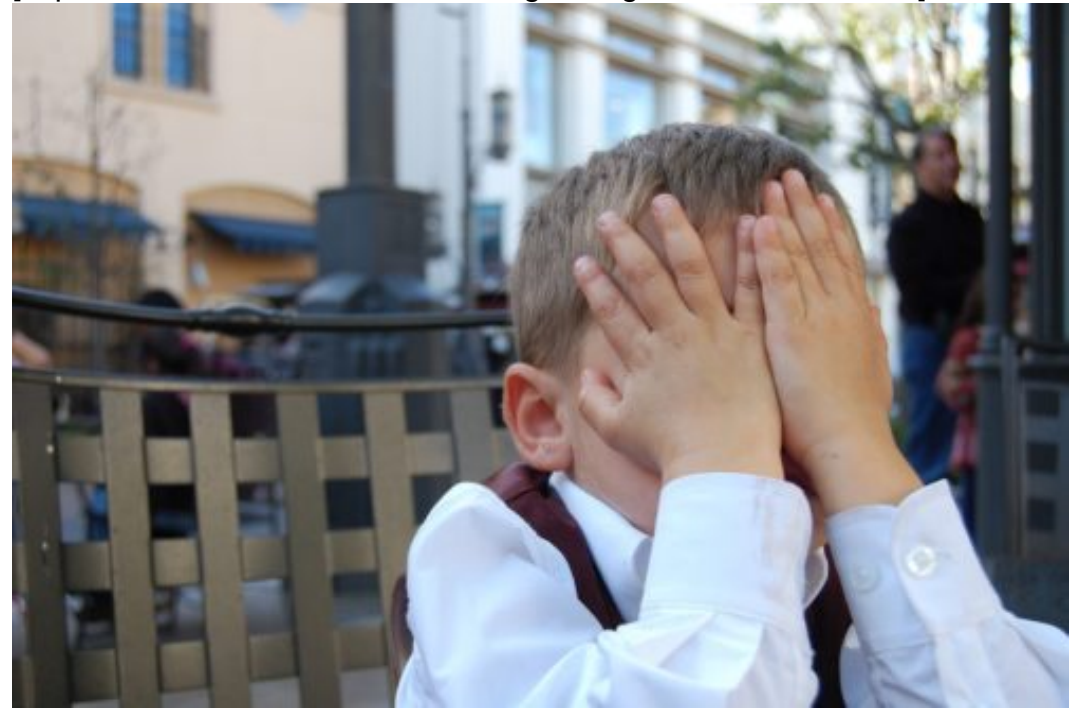

Pixabay[/caption]

mintchipdesigns /

Öffnen Sie den Speicherort der Datei, deren Eigenschaften Sie löschen oder verändern wollen. Dann klicken Sie mit der rechten Maustaste darauf und dann im sich öffnenden Menü auf **Eigenschaften**.

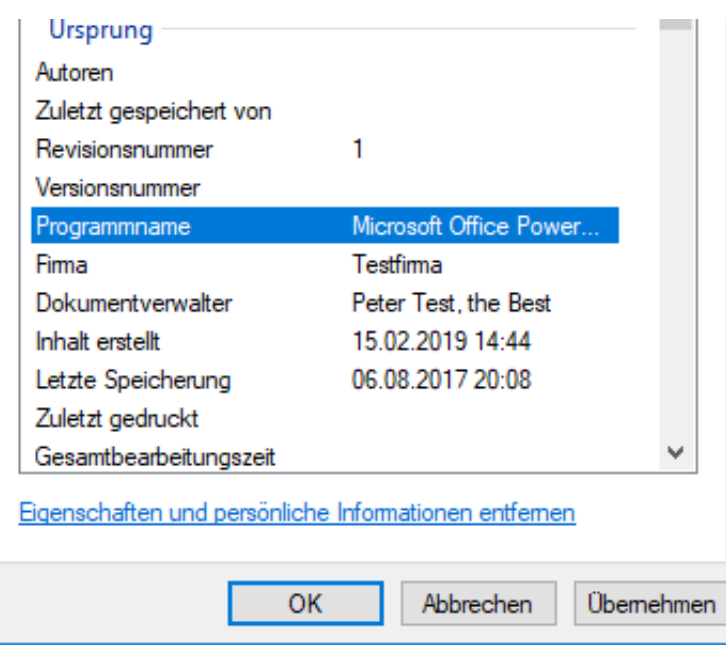

Unter der Liste der Eigenschaften können Sie durch einen Klick auf **Eigenschaften und persönliche Informationen entfernen** deren Änderung einleiten.

Sie können entweder eine Kopie der Datei anlegen, in der alle Eigenschaften entfernt worden sind (deren Inhalt aber natürlich unverändert ist) oder durch einen Klick auf **Folgende Eigenschaften aus der Datei entfernen** einzeln anwählen, welche Eigenschaften geleert werden sollen. So wird schnell aus einer irgendwo kopierten Datei das eigene Werk.

#### Eigenschaften entfernen

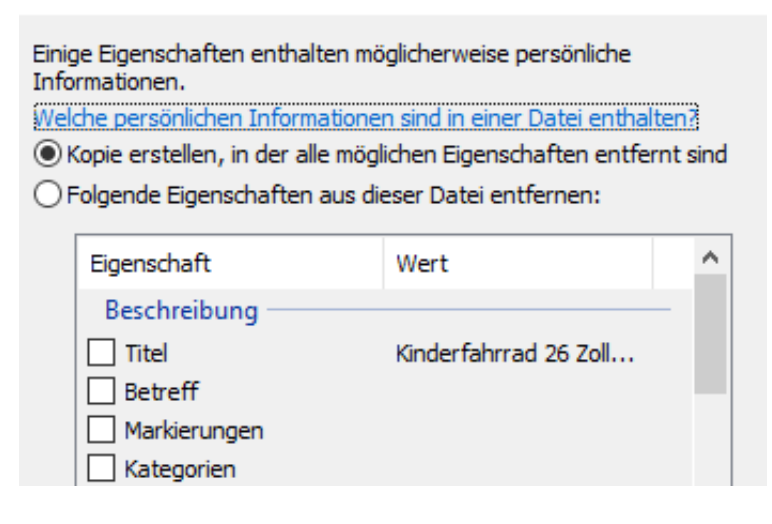

### **Ausführen von Programmen im Kompatibilitätsmodus**

Wenn sie mit einer der ersten Windows-Versionen angefangen haben, einen PC zu benutzen, dann haben Sie schon eine lange Historie. In dieser Zeit haben Sie sicherlich eine Vielzahl von Programmen gesammelt. Einige von diesen werden nicht mehr aktuell sein, auch wenn Sie sie noch einsetzen. Das muss unter neueren Windows-Versionen nicht unbedingt ein Problem bedeuten, kann aber zu Einschränkungen führen. Das lässt sich in der Regel aber leicht lösen.

[caption id="attachment\_761544" align="alignnone" width="498"]

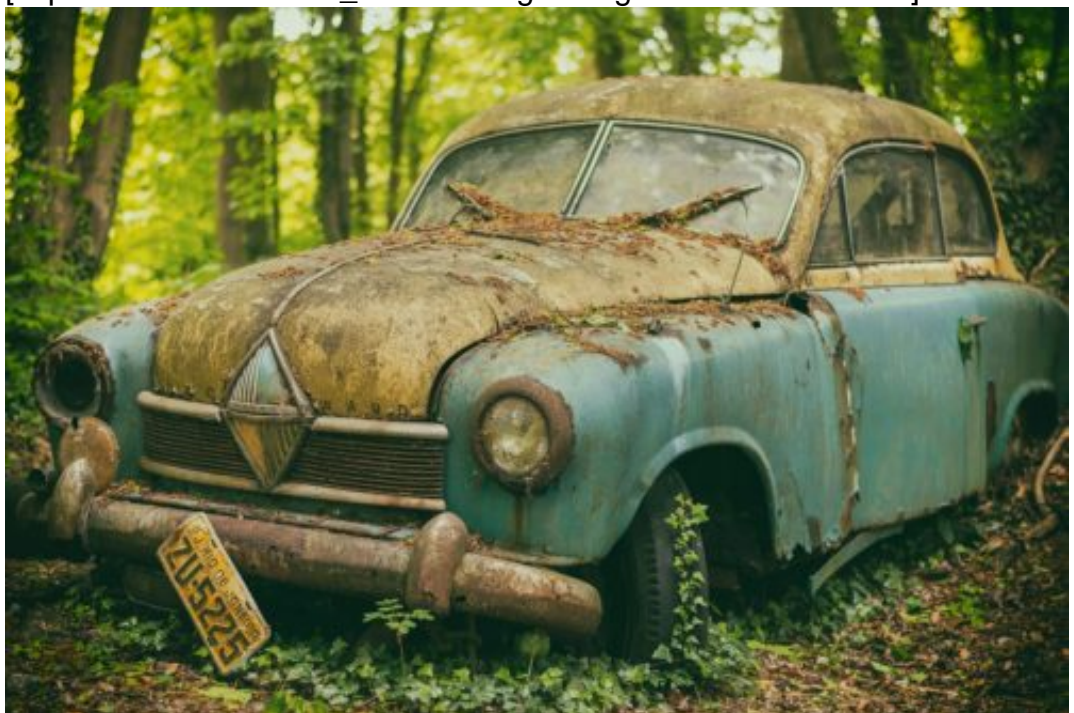

Tama66 /

Pixabay[/caption]

Der einfachste Fall ist das Ausführen des Programms als Administrator. Suchen Sie dazu die .EXE-Datei im Explorer heraus, klicken Sie mit der rechten Maustaste darauf und dann auf **Als Administrator ausführen**. Dies sollten Sie definitiv nur bei Programmen machen, die Sie kennen, denn das Programm bekommt damit deutlich höhere Rechte als ein normales Programm.

### **CHIEB** ORGS

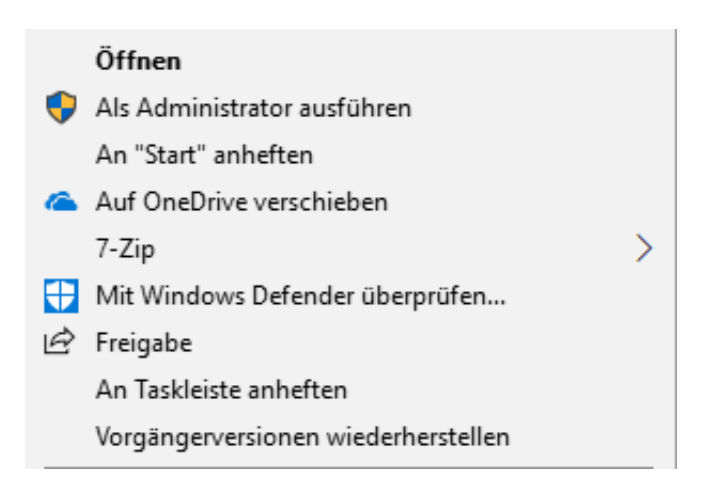

#### **Viele Einstellungen im Kompatibilitätsmodus**

Noch deutlich mehr Möglichkeiten haben Sie beim Kompatibilitätsmodus. Klicken Sie wieder mit der rechten Maustaste auf die .EXE-Datei, dann wählen Sie auf **Eigenschaften** und dann auf den Reiter **Kompatibilität**.

Dort können Sie einstellen, dass das Programm im Kompatibilitätsmodus für eine ältere Windows-Version ausgeführt werden soll. auch wenn beispielsweise Windows XP keine Option in der Liste ist, probieren Sie die angebotenen OS-Versionen durch, bis das Programm funktioniert.

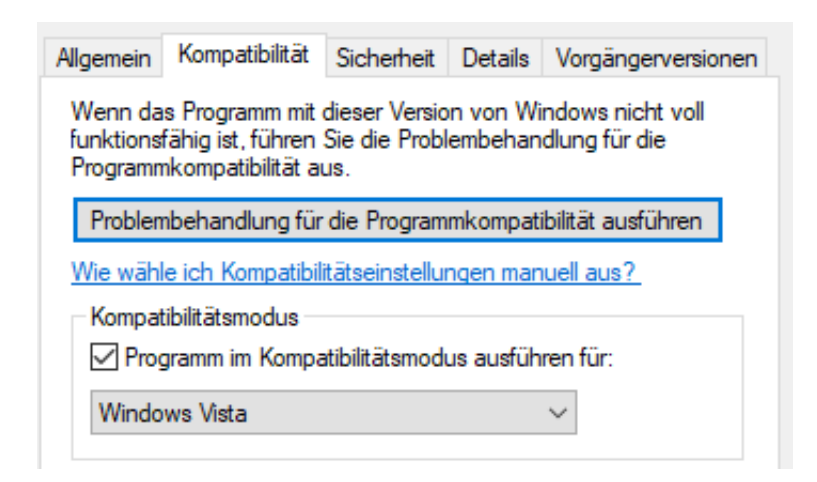

Ältere Programme haben oft Probleme mit der richtigen Darstellung auf hochauslösenden Monitoren. Ist das bei Ihnen der Fall, dann aktivieren Sie den Modus mit reduzierten Farben und/oder die anderen Optionen, die sie darunter finden.

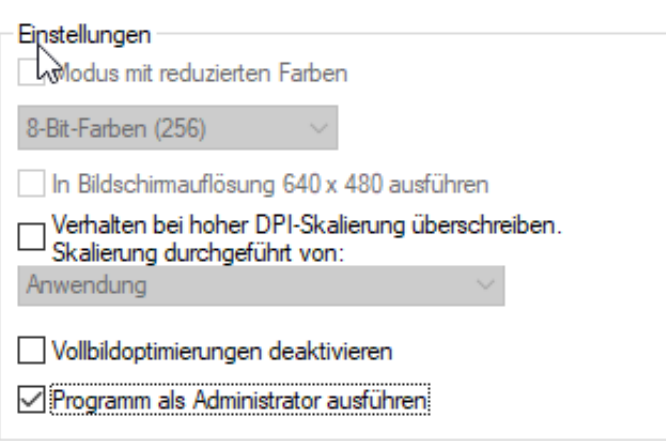

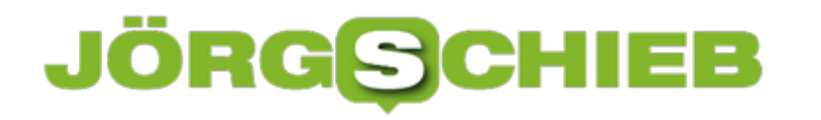

### **Einstellungen des Energiesparplans ändern**

Strom ist unterwegs Mangelware: Steckdosen sind rar gesät, und die Kapazität des Akkus ist immer gering. Greifen Sie ein! Windows 10 bietet eine Menge an Einstellungen für die Steuerung des Energieverbrauches Ihres Geräts. Auch wenn diese immer eine Abwägung zwischen Stromsparen und Performance des Geräts bedeuten: Probieren Sie die Möglichkeiten aus und finden Sie die für Sie richtigen.

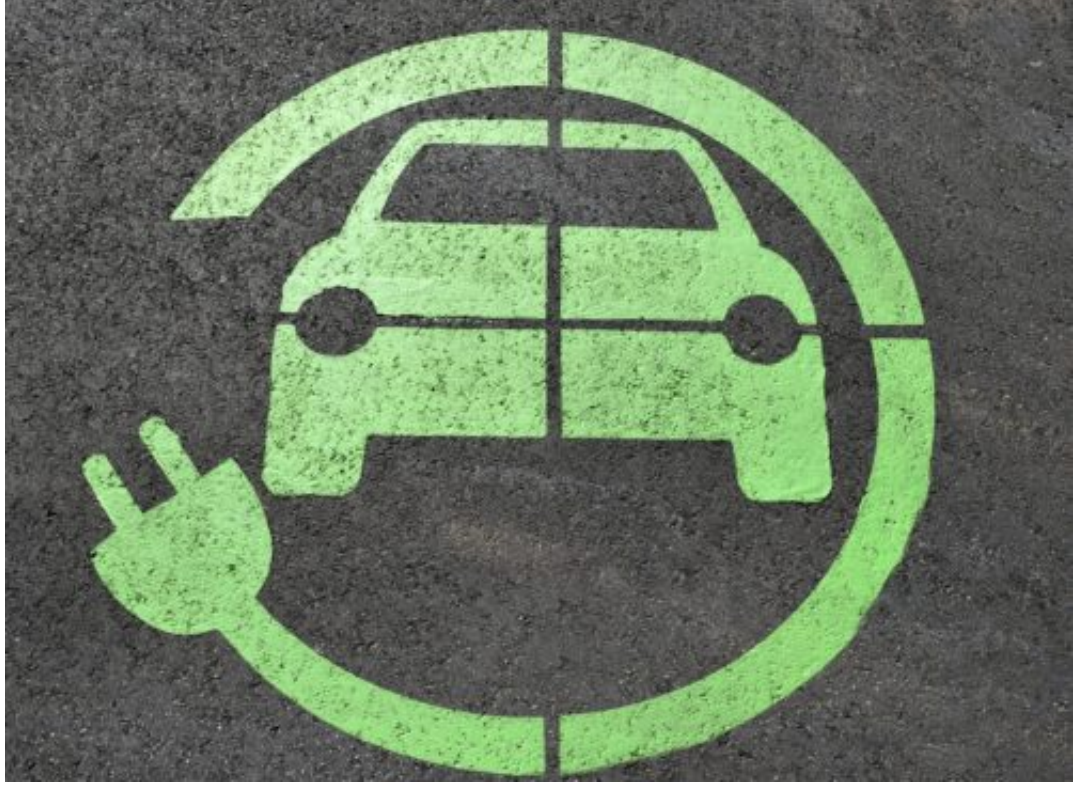

paulbr75 / Pixabay

Klicken Sie einmal auf das Akkusymbol im Tray, dann zeigt Windows 10 Ihnen an, wie voll der Akku noch ist. Darunter finden Sie einen Regler, mit dem Sie Leistung und Akkulaufzeit miteinander abstimmen können. **Längste Akkulaufzeit** verlangsamt das System deutlich, damit ist der Prozessor weniger ausgelastet und spart Strom. **Beste Leistung** wiederum nimmt keine Rücksicht auf den Akku und lässt das System so leistungsfähig wie möglich laufen, der Akku geht aber deutlich schneller zur Neige. Je nach Anwendung unterwegs wählen Sie hier die für Sie am besten passende Einstellung.

#### Einstellungen für Energiesparplan ändern: Ausbalanciert

Wählen Sie die Energiespar- und Anzeigeeinstellungen aus, die Sie für den Computer verwenden i

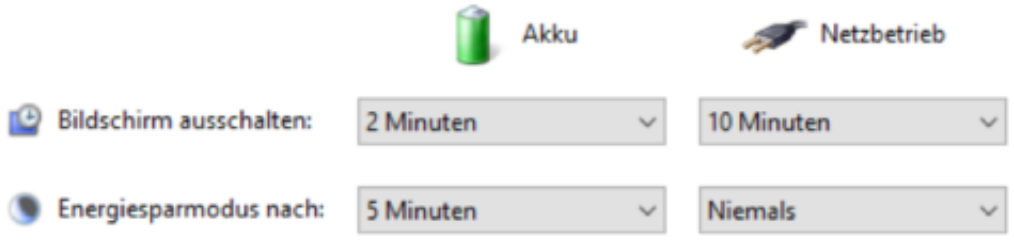

Erweiterte Energieeinstellungen ändern

Standardeinstellungen für diesen Energiesparplan wiederherstellen

Feiner können Sie hier noch eingreifen, wenn Sie nach einem Rechtsklick auf das Akkusymbol auf **Energieoptionen** klicken. Windows 10 fasst alle Einstellungen zum Energieverbrauch in einem so genannten Energiesparplan zusammen. Sie können hier unter anderem festlegen, nach welcher Zeit das Display ausgeht und wann Ihr Rechner in den Energiesparmodus wechselt, wenn Sie ihn nicht benutzen.

Für den Einsatz unterwegs unter **Akku** bietet es sich an, die Einstellungen kurz zu wählen, zum Beispiel eine Minute bis zum Abschalten des Bildschirms, fünf Minuten bis zum Energiesparmodus.

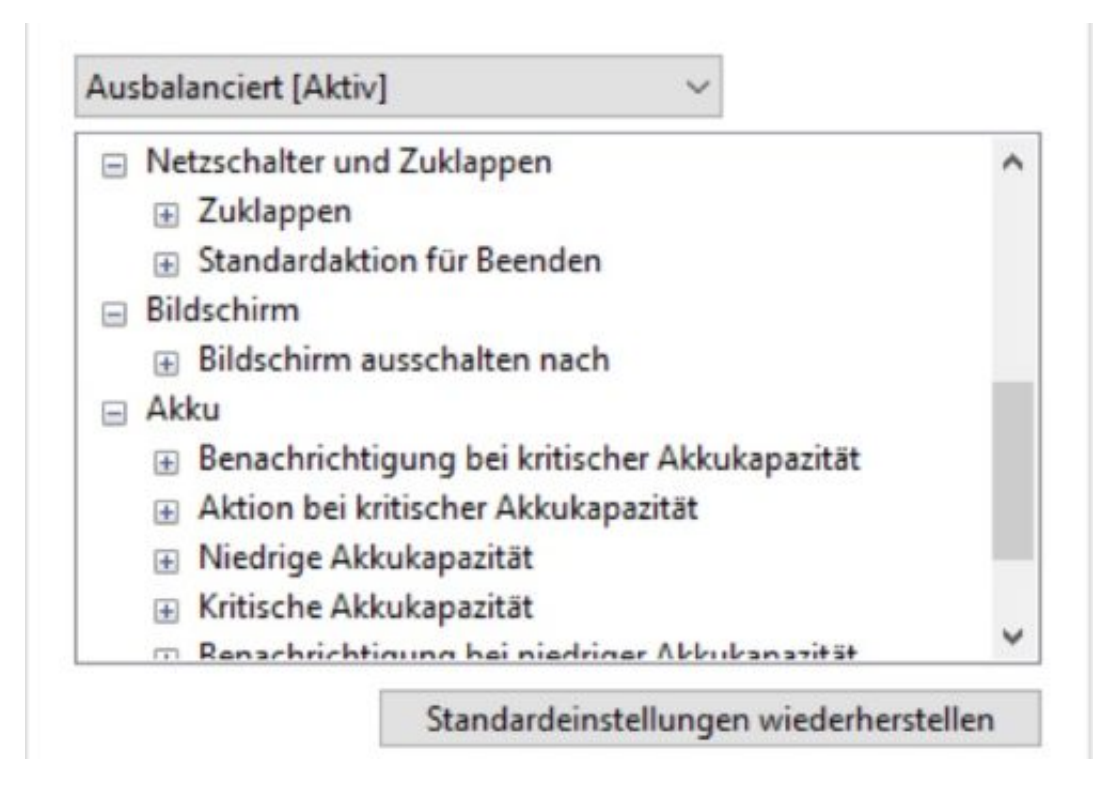

Durch einen Klick auf **Erweiterte Energieeinstellungen ändern** können Sie dann noch weitere

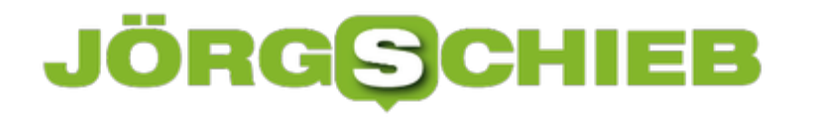

Einstellungen vornehmen wie beispielsweise die Festlegung der Schwellwerte des Akkus, zu denen Windows 10 automatisch Aktionen ergreift, und die Funktion von Netzschalter und Zuklappen des Displays. Probieren Sie mit diesen Einstellungen herum, es gibt keinen allgemeingültig richtigen Wert, zu viel hängt von der von Ihnen gewünschten Anwendung unterwegs ab.

### **Retro Friday: Windows 95 unter Windows, macOS und Linux**

Früher war alles besser! Die Windows-Versionen waren stabiler, die Programme schneller und weniger überladen und überhaupt waren die Wiesen grüner (auch wenn das eher auf Windows XP zutraf). Auch die Sounds waren besser für die Arbeit ausgelegt. Wenn Sie diese Meinung teilen, dann können Sie das lange Jahre gewohnte Windows 95-Feeling ganz einfach auf einen Mac, einen Windows-PC oder eine Linux-Maschine holen. Und das komplett ohne das eigentlich laufende Betriebssystem zu beeinträchtigen.

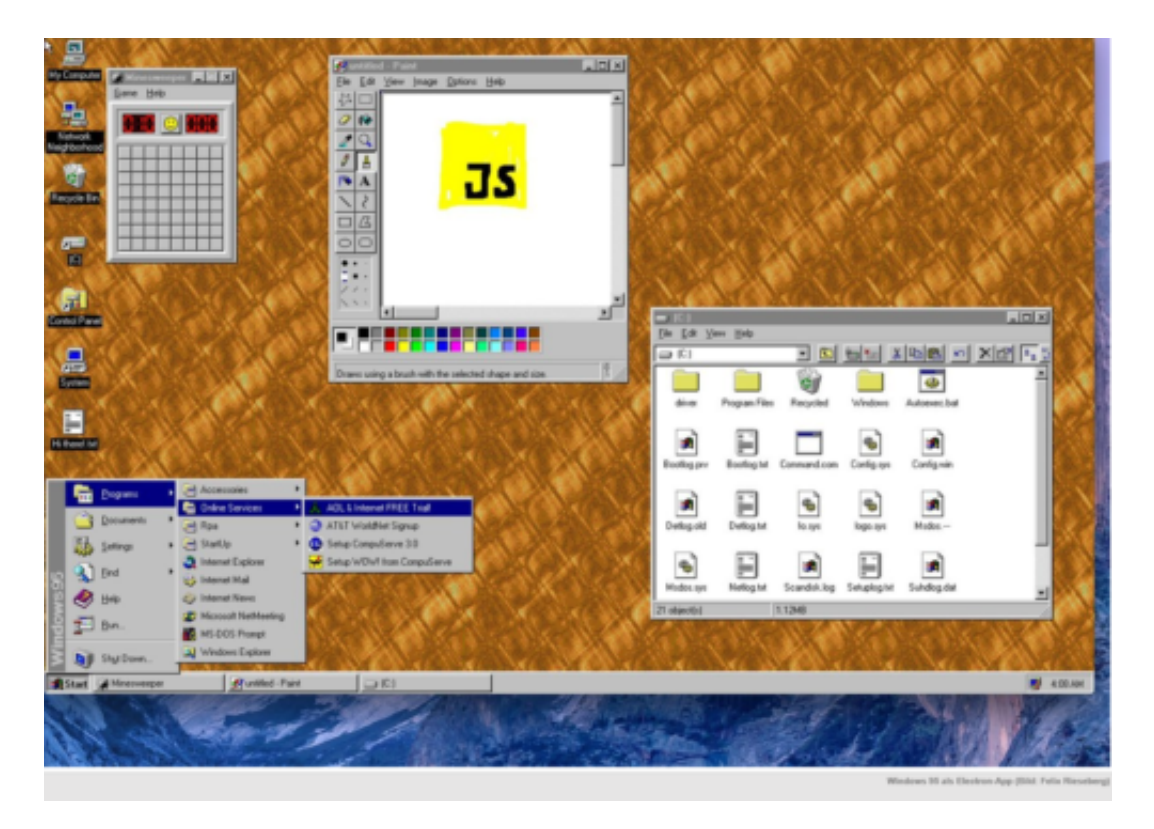

Hier können Sie Windows 95 v2 kostenlos herunterladen. Das Projekt ist kein Betriebssystem an sich, sondern ein Programm, das auf Basis von Electron und Javascript eine Emulation für verschiedene Betriebssysteme bietet. Das Tolle daran: Die App braucht nicht viele Systemressourcen und vor allem kein aufwändiges Anpassen an Ihr System mit Treiberinstallationen und anderen Ärgernissen. Installieren, starten, Spaß haben.

Einige ältere Versionen von Programmen wie Frontpage, Netscape und einige Spiele sind schon mit an Bord, und den Aussagen des Entwicklers können Sie sogar Doom auf dem so installierten virtuellen Windows 95-Rechner spielen.

Keine Frage: Sie können keine Rechenpower erwarten, aber zum Nutzen von uralter Software, die auf modernen Windows-Systemen nicht mehr läuft oder für das Schwelgen in Erinnerungen taugt Windows 95 v2 prima!

### **Hohen Datenverbrauch beim Einsatz von WLAN-Hotspots vermeiden**

Nicht immer haben Sie unterwegs ein WLAN, und nicht alle Ihre Geräte haben ein integriertes Mobilfunkmodul. Da liegt die Anschaffung eines mobilen LTE-Routers nahe, mit dem Sie aus einer handelsüblichen SIM-Karte ein eigenes WLAN erzeigen kann, das dann beispielsweise auch Ihr normales Notebook nutzen kann. So schön diese Idee ist, oft werden Sie sich über immensen Datenverbrauch wundern, obwohl Sie eigentlich gar keine großen Datenmengen heruntergeladen haben. Die Ursache ist schnell gefunden!

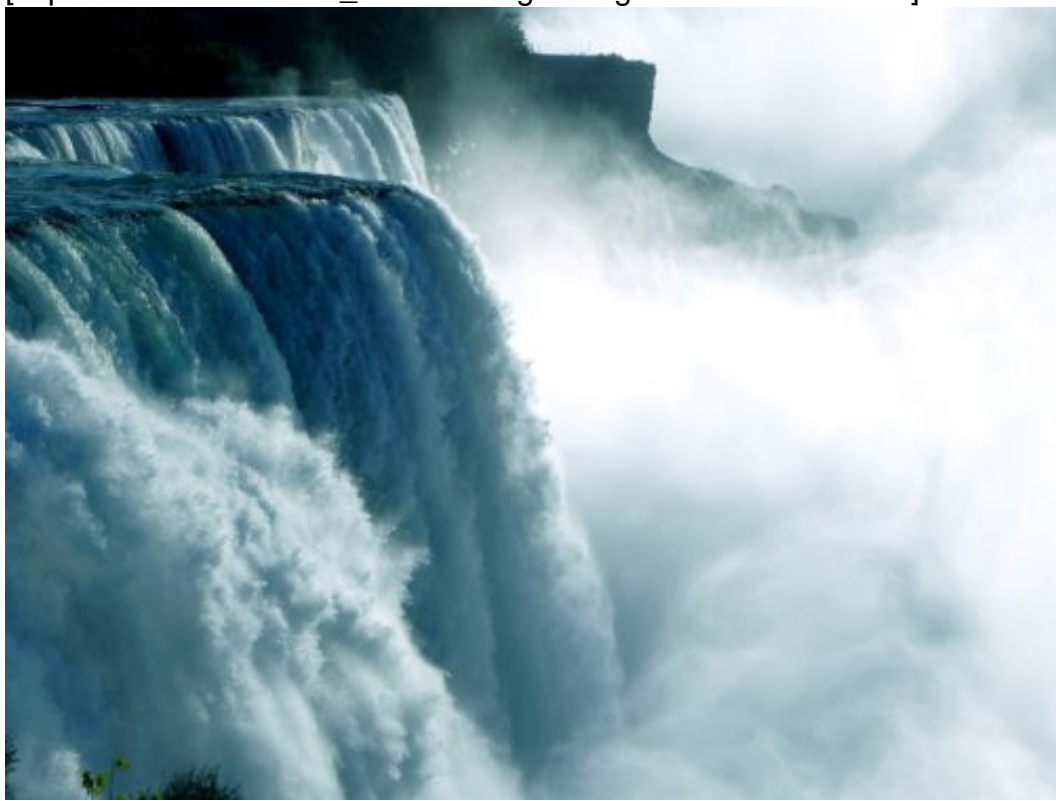

[caption id="attachment\_761514" align="alignnone" width="493"]

Pixabay[/caption]

urformat /

Windows 10 unterscheidet zwischen "getakteten Verbindungen", also Mobilfunkverbindungen, und dem Internetzugang per WLAN. Bei ersterem ist klar, dass das Datenvolumen nicht unbegrenzt ist und somit werden viele Funktionen eingeschränkt, die Datenvolumen verbrauchen.

#### **Ausschalten von Updates unterwegs**

Zuerst einmal sollten Sie die Updates für Windows und Microsoft-Software so konfigurieren, dass diese nur bei einer WLAN-Verbindung heruntergeladen werden. Dazu gehen Sie auf

**Einstellungen**, **Update & Sicherheit**, **Erweiterte Optionen** und schalten dann die zweite Option aus.

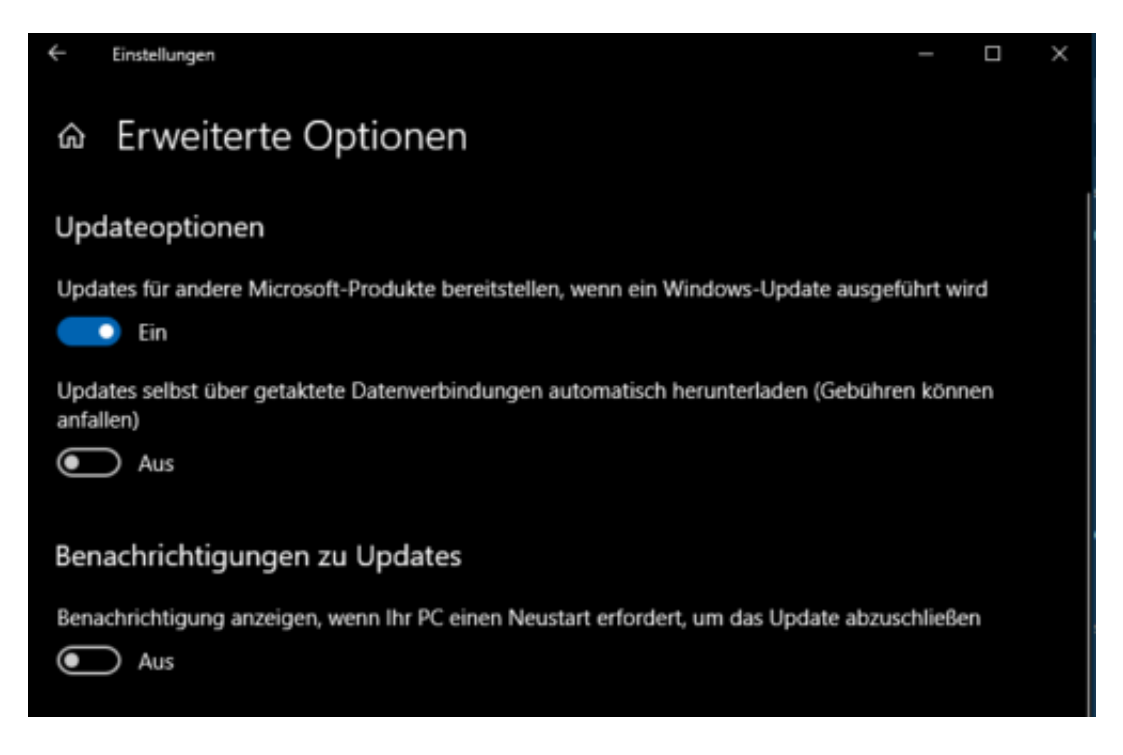

#### **Ausschalten automatischer App-Updates**

Ähnlich verhält es sich bei den App-Updates im Windows Store. Hier ist Windows nicht so restriktiv und unterscheidet in der App zwischen Mobilfunk- und WLAN-Verbindung. Im Store können Sie nach einem Klick auf Ihr Benutzerbild auf **Einstellungen** und dann durch Deaktivieren der Option **Apps automatisch aktualisieren** die Aktualisierung komplett ausschalten. Sie müssen Sie diese dann manuell im Store anstoßen, können aber dadurch entscheiden, dass dies nur im WLAN geschieht.

**schieb.de** News von Jörg Schieb. https://www.schieb.de

### Einstellungen

App-Updates

Apps automatisch aktualisieren

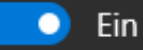

Live-Kachel

Produkte auf Kachel anzeigen

 $\bullet$  Ein